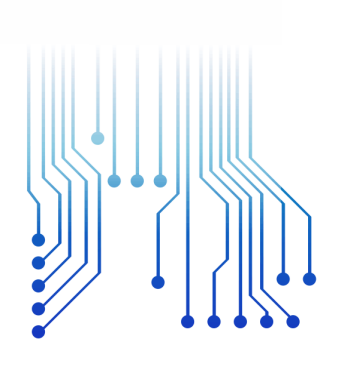

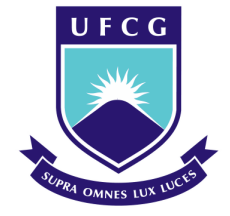

Universidade Federal de Campina Grande

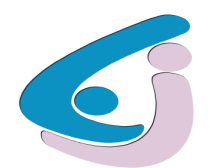

Centro de Engenharia Elétrica e Informática

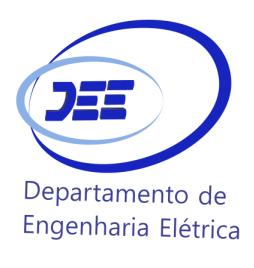

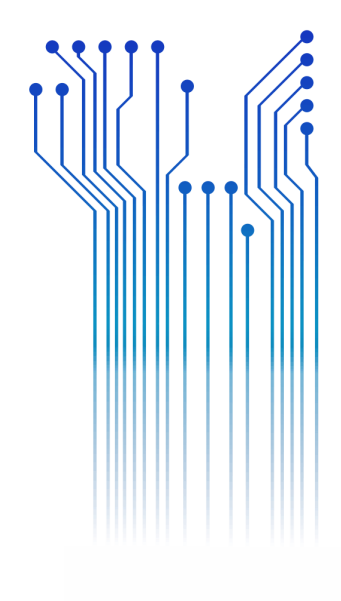

CURSO DE GRADUAÇÃO EM ENGENHARIA ELÉTRICA

PHABLO VINÍCIUS DE FRANÇA OLIVEIRA

RELATÓRIO DE ESTÁGIO UNIVERSIDADE ESTADUAL DA PARAÍBA – UEPB.

> Campina Grande 2018

#### PHABLO VINÍCIUS DE FRANÇA OLIVEIRA

UNIVERSIDADE ESTADUAL DA PARAÍBA – UEPB.

*Relatório de Estágio Supervisionado submetido à Coordenação do Curso de Engenharia Elétrica da Universidade Federal de Campina Grande como parte dos requisitos necessários para a obtenção do grau de Bacharel em Ciências no Domínio da Engenharia Elétrica.* 

Área de Concentração: Gestão e Eficiência Energética

Orientador: Professor Leimar de Oliveira.

> Campina Grande 2018

#### PHABLO VINÍCIUS DE FRANÇA OLIVEIRA

#### UNIVERSIDADE ESTADUAL DA PARAÍBA – UEPB.

*Relatório de Estágio Supervisionado submetido à Coordenação do Curso de Engenharia Elétrica da Universidade Federal de Campina Grande como parte dos requisitos necessários para a obtenção do grau de Bacharel em Ciências no Domínio da Engenharia Elétrica.* 

Área de Concentração: Gestão e Eficiência Energética

Aprovado em  $\frac{1}{2}$  /

**Professor Avaliador** Universidade Federal de Campina Grande Avaliador

**Professor Leimar de Oliveira.** Universidade Federal de Campina Grande Orientador, UFCG

Dedico este trabalho à minha mãe, Maria Ferreira, modelo de humildade e dedicação, que com muita fé e amor me incentiva a continuar lutando em busca dos meus objetivos.

#### AGRADECIMENTOS

Agradeço ao pai celestial, antes de tudo, por ter me concedido o dom da vida e por todas as bênçãos derramadas no meu dia a dia.

Agradeço a minha mãe, Maria, por todo empenho e esforço investido para que eu conseguisse ter uma educação de qualidade, por estar sempre presente nos momentos mais laboriosos e por se apresentar firme me apoiando e encorajando perante todas as adversidades que encontrei durante minha caminhada acadêmica.

Agradeço também ao meu pai e irmã, que com muito afeto e ajuda me motivaram a nunca desistir e finalizar mais uma etapa da minha vida.

Agradeço aos engenheiros eletricistas Adriano, Francisco e Jaruseyk que fazem parte do Setor de Projetos de Engenharia e Arquitetura da Pró-reitoria de Infraestrutura da UEPB por me acolherem e me darem todo suporte necessário para conclusão do meu estágio e pelo conhecimento transmitido ao longo dele.

Aos demais integrantes do quadro de funcionários do Setor de Projetos de Engenharia e Arquitetura da Pró-reitoria de Infraestrutura da UEPB, pela disposição e ensinamentos ao longo do tempo convivido.

Ao professor Leimar de Oliveira pelo tempo disponibilizado para orientação e por transmitir seus conhecimentos.

Finalmente agradeço aos meus amigos e colegas de graduação, que de certa forma contribuíram para formação de quem eu sou hoje.

*"O esforço pelo conhecimento é um daqueles objetivos independentes, sem os quais uma afirmação consciente da vida me parece impossível ao homem de pensamento".*

Albert Einstein.

#### RESUMO

Neste referido relatório, são apresentadas as atividades relevantes realizadas no decorrer da disciplina de estágio supervisionado para conclusão do curso de graduação em Engenharia Elétrica da Universidade Federal de Campina Grande, no Setor de Projetos de Engenharia e Arquitetura da Pró-reitoria de Infraestrutura da Universidade Estadual da Paraíba – UEPB, presente na cidade de Campina Grande, Paraíba, no período de 13 de novembro de 2017 a 01 de janeiro de 2018, totalizando uma carga horária de 185 horas. Sob supervisão do engenheiro eletricista Jaruseyk Batista Silva Fidelis, o graduando Phablo Vinícius de França Oliveira executou como principais atividades durante esse período: tutorial referente ao software LUMINE V4 da empresa AltoQi, projeto para instalação de banco de capacitores nos transformadores dos blocos CCBS, três Marias e de Odontologia e estudo de equipamentos de medição como Analisador PowerNET P-600 G4.

**Palavras-chave:** Estágio Supervisionado, Software LUMINE V4, Transformador, Banco de Capacitores, Analisador PowerNET P-600 G4.

#### ABSTRACT

In this report, the main activities carried out during the supervised internship discipline for the conclusion of the graduate course in Electrical Engineering of the Federal University of Campina Grande, Paraíba, in the Infrastructure Office's Projector Engineering and Architecture Sector at State University of Paraíba, located in the city of Campina Grande, Paraíba, from November 13, 2017 to January 01, 2018, totaling a workload of 185 hours. Under the supervision of the electrical engineer Jaruseyk Batista Silva Fidelis, the undergraduate Phablo Vinícius de França Oliveira did as main activities during this period: LUMINE V4 software reference tutorial from the company AltoQi, Project for installation in capacitors bank in the transformers of blocks CCBS, three Marys and Odontology and study of measuring equipments such as the Analyzer PowerNET P-600 G4.

**Keywords:** Supervised Internship, Software LUMINE V4, Transformer, Capacitors Bank, Analyzer PowerNET P-600 G4.

# LISTA DE ILUSTRAÇÕES

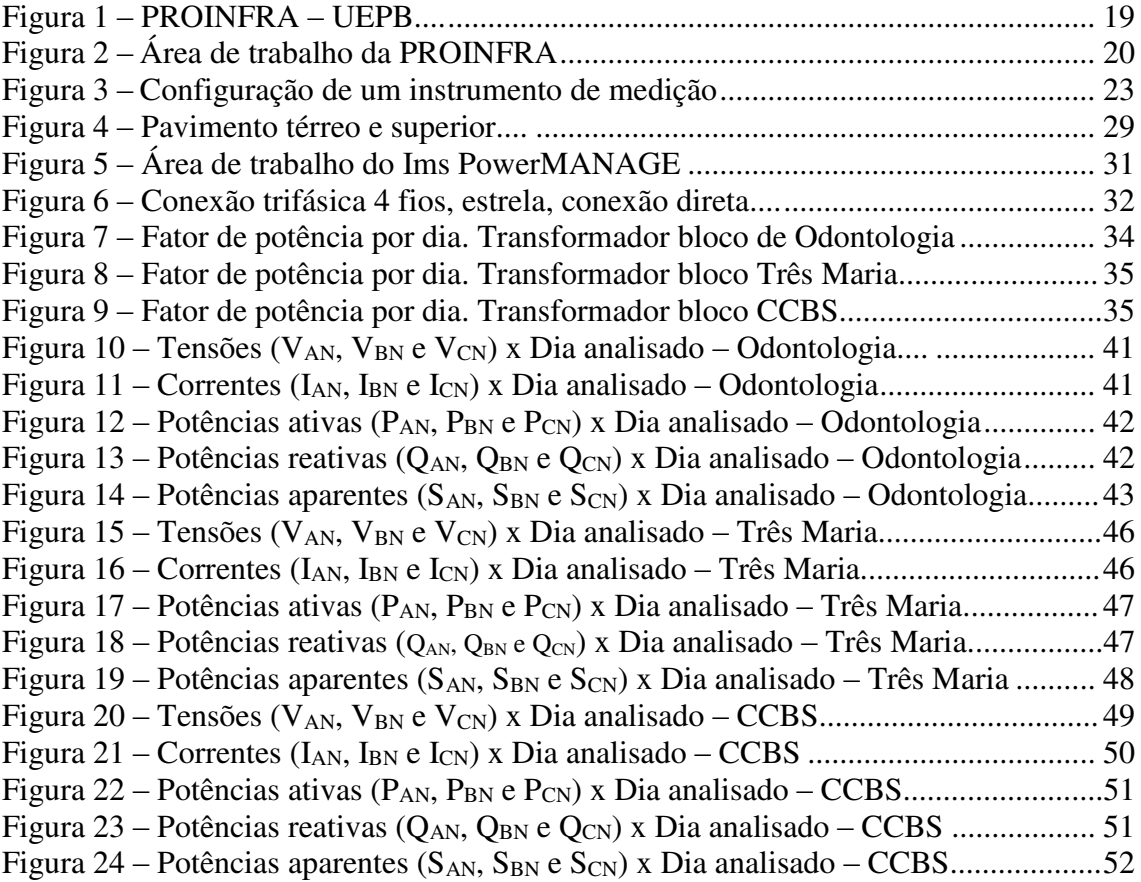

## LISTA DE TABELAS

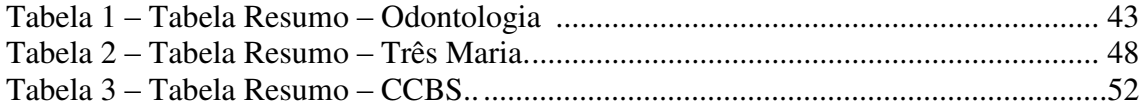

## LISTA DE ABREVIATURAS

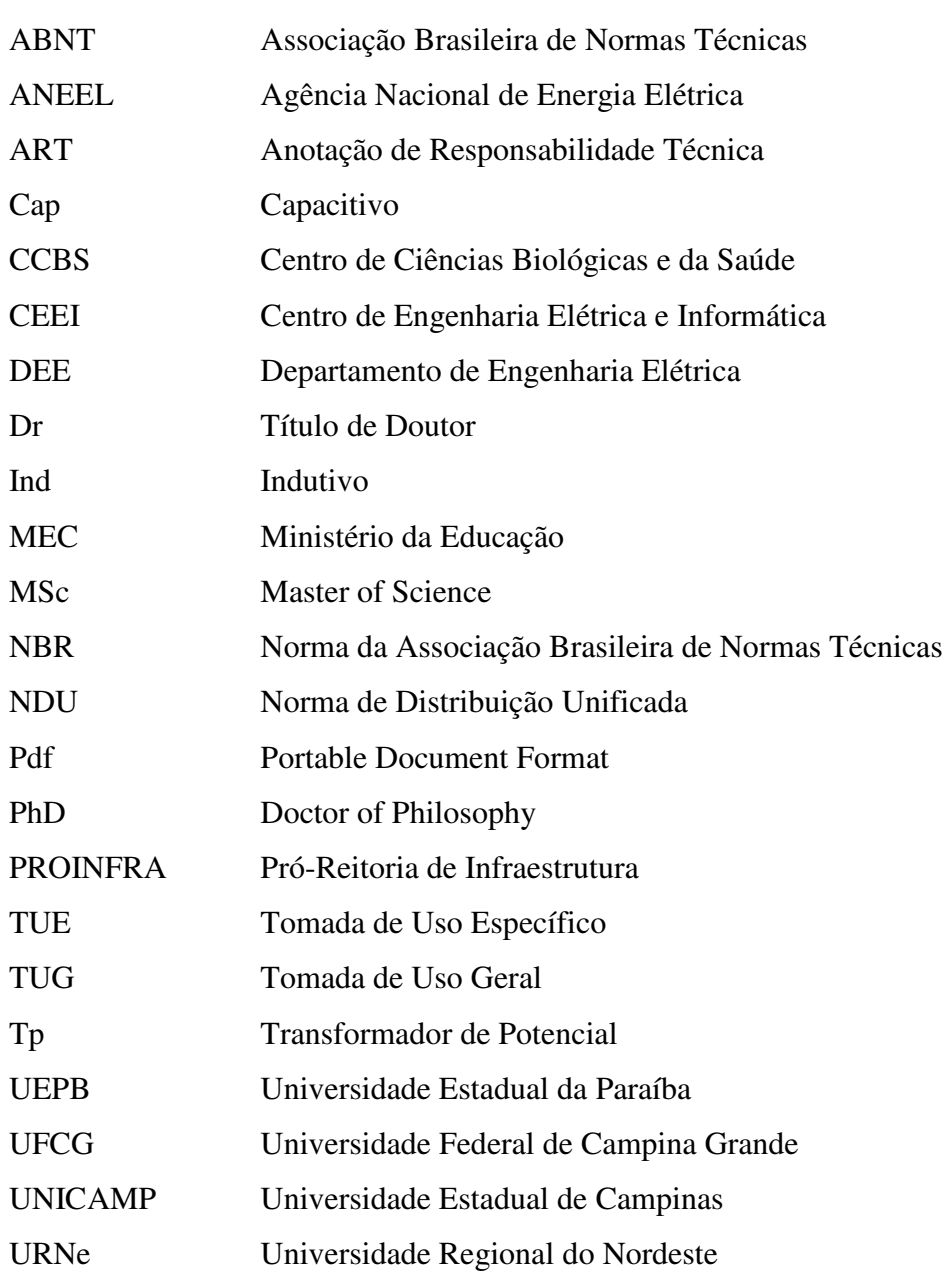

# LISTA DE SIGLAS

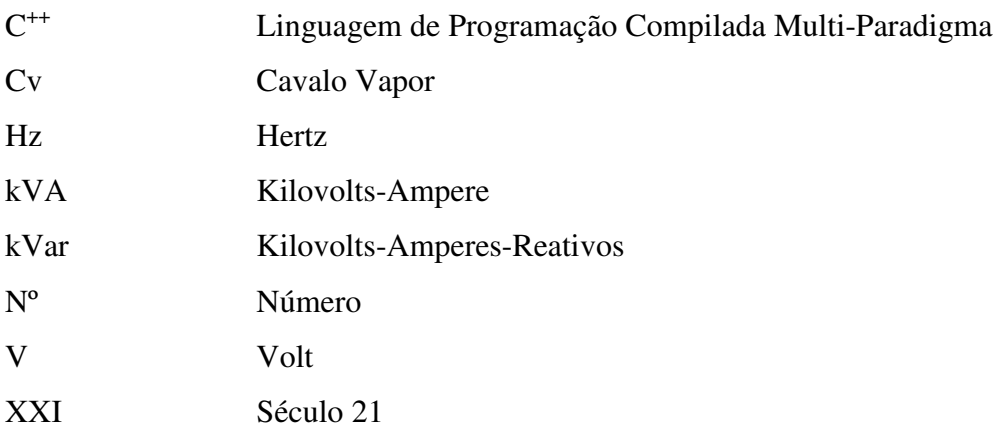

xiii

# SUMÁRIO

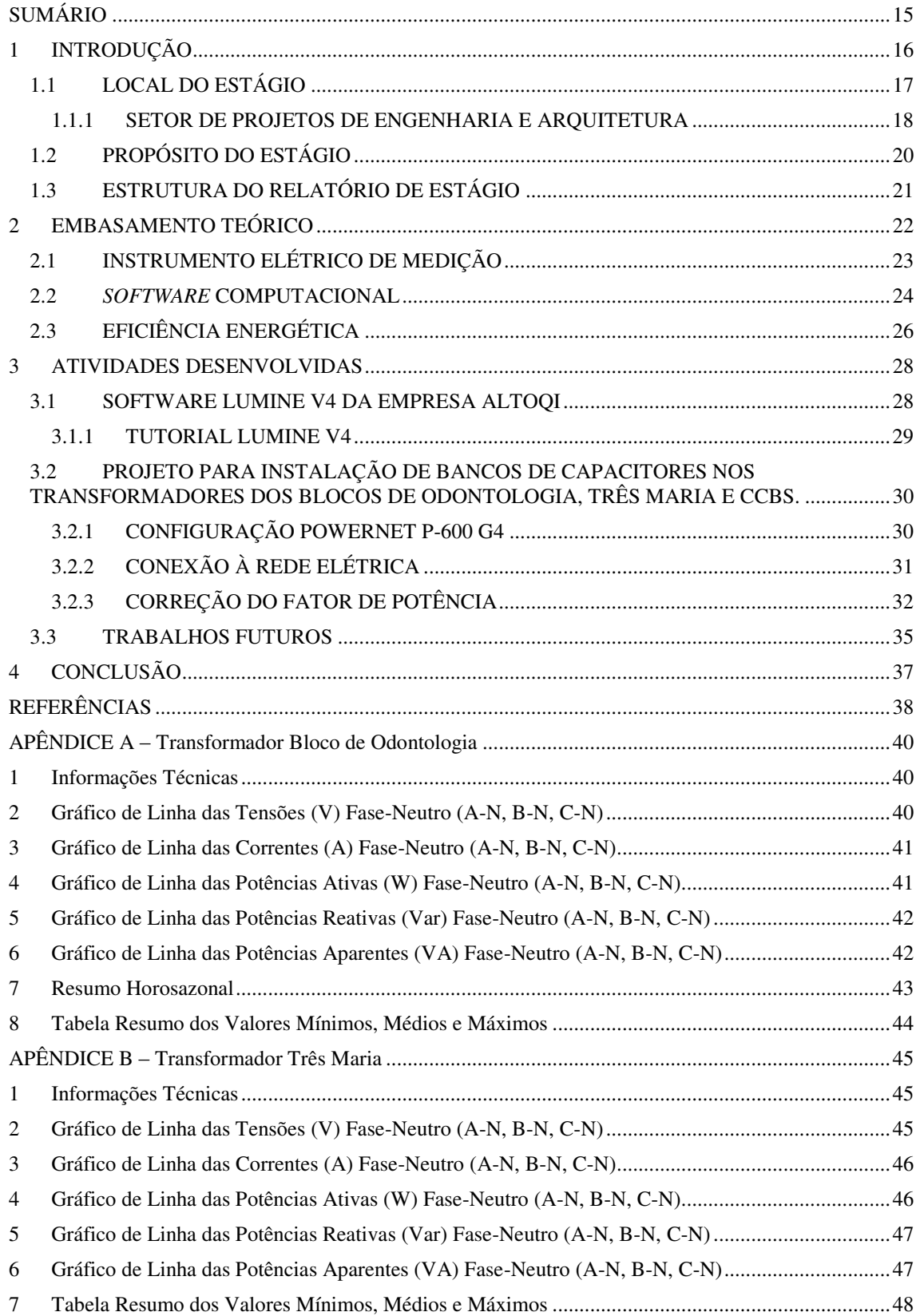

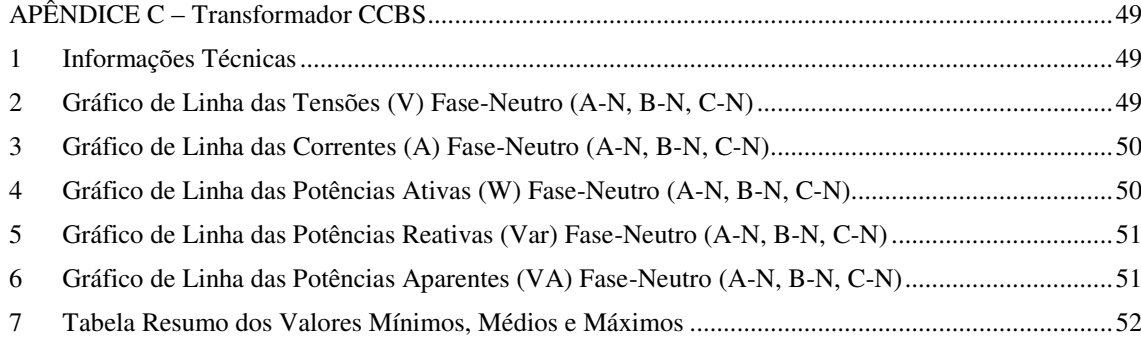

### 1 INTRODUÇÃO

O curso de graduação em Engenharia Elétrica da Universidade Federal de Campina Grande (UFCG) possui como uma de suas disciplinas obrigatórias o estágio supervisionado, cujo intuito é proporcionar uma vivência e aprimoramento dos conhecimentos profissionais necessários ao aluno para atuar na sua área de formação, capacitando-o como profissional para exercer suas habilidades no mercado de trabalho.

No decorrer do estágio houve uma perspectiva maior de se ter uma aproximação com o dia a dia de um profissional da área de engenharia elétrica. Os problemas encontrados durante o período do estágio foram essenciais para adquirir uma maior experiência e amadurecimento profissional, sendo isto uma consequência do convívio diário com profissionais bem preparados e com maior tempo de trabalho.

Este relatório descreve as atividades executadas durante o cumprimento da carga horária de 185 horas do estágio supervisionado no Setor de Projetos de Engenharia e Arquitetura da Pró-reitoria de Infraestrutura da Universidade Estadual da Paraíba (UEPB) sob a supervisão do engenheiro eletricista Jaruseyk Batista Silva Fidelis, no intervalo de tempo entre 13 de novembro de 2017 a 01 de janeiro de 2018.

Dentre as atividades realizadas pelo estagiário, as principais foram: projeto para instalação de banco de capacitores nos transformadores dos blocos CCBS, Três Marias e de Odontologia e estudo de equipamentos de medição como Analisador PowerNET P-600 G4.

No documento apresentado é demonstrada a exposição das etapas realizadas ao longo do estágio, assim como todos os procedimentos e métodos realizados pelo estagiário, seguido de apêndices e anexos que trazem informações adicionais.

#### 1.1 LOCAL DO ESTÁGIO

Pela Lei Municipal nº 23, de 15 de março de 1966, a atual Universidade Estadual da Paraíba – UEPB foi fundada inicialmente como sendo a Fundação Universidade Regional do Nordeste (URNe), na gestão do prefeito Williams de Souza Arruda, na cidade de Campina Grande, Paraíba. Sendo Williams Arruda o indicado para assumir o cargo de primeiro reitor e, ao mesmo tempo, dirigir a Fundação Universidade Regional do Nordeste (URNe), ao lado de Edvaldo de Souza do Ó como vice-reitor [5].

Foi durante o mandato do professor Sebastião Guimarães como reitor, que o então governador Tarcísio Burity estadualizou a deficitária URNe tornando a atual Universidade Estadual da Paraíba, sancionando a Lei nº 4.977, de 11 de outubro de 1987 [5].

Em 1º de novembro de 1996 passados 30 anos de sua criação, a UEPB foi reconhecida pelo Conselho Nacional de Educação do MEC, totalizando até a referida data mais de 11 mil alunos, 890 professores e cerca de 690 servidores técnicoadministrativos operando em 26 cursos de graduação, inúmeros cursos de especialização, dois cursos de mestrado, além de duas escolas agrotécnicas [5].

No século XXI a Universidade Estadual da Paraíba foi agraciada com o progresso de consolidação caracterizado pelo êxito da sua Autonomia Financeira e seu desenvolvimento de expansão, concedida através da Lei nº 7.643, de 6 de agosto de 2004, sancionada pelo governador Cássio Cunha Lima [5].

Após sua autonomia financeira a UEPB foi capaz de expandir suas fronteiras no âmbito econômico e no que diz respeito à qualidade de ensino da graduação, investimentos na pós-graduação e nas atividades de pesquisa e extensão [5].

No momento atual, a UEPB apresenta cerca de oito campi espalhados pela Paraíba, somando um total de 52 cursos de graduação divididos entre 28 de licenciatura e 24 de bacharelado. A sede da Reitoria e da Administração Central da Universidade Estadual da Paraíba encontra-se no Campus I, localizado na cidade de Campina Grande, onde operam suas pró-reitorias e principais coordenações. Como citado anteriormente, a UEPB possui oito campi, sendo os demais:

- Campus II Cidade de Lagoa Seca;
- Campus III Cidade de Guarabira;
- Campus IV Cidade Catolé do Rocha;
- Campus V Cidade de João Pessoa;
- Campus VI Cidade de Monteiro;
- Campus VII Cidade de Patos;
- Campus VIII Cidade de Araruna.

#### 1.1.1 SETOR DE PROJETOS DE ENGENHARIA E ARQUITETURA

A Pró-reitoria de Infraestrutura, comumente chamada de PROINFRA, está responsável por desenvolver atividades relacionadas a planejamento de projetos, reforma, recomposição e construção de obras, assim como a fiscalização de obras realizadas por empresas, além de suas atividades rotineiras de manutenção predial e de áreas verdes [5].

Atualmente o Setor de Projetos de Engenharia e Arquitetura está localizado na Rua das Baraúnas, 351, Bairro Universitário, Campina Grande, Paraíba, cujo Professor Dr. Álvaro Luis Pessoa é encarregado de ocupar o cargo de Pró-reitor do setor, ao lado da Professora MSc. Cheyenne Ribeiro Guedes Isidro Abilio como Pró-reitora Adjunta [5].

A PROINFRA é composta por profissionais das áreas de Arquitetura, Desenhista Projetista, Tecnólogos, Engenheiros Eletricistas, Civis e Mecânico. A equipe de Engenheiro Eletricistas é constituída no presente por: Adriano Magno Rodrigues, atual coordenador de projetos; Jaruseyk Batista Silva Fidelis e Francisco Oliveira.

Este Setor é responsável pelas seguintes atividades e competências:

- Administrar a execução das atividades de planejamento e cadastramento das áreas físicas e da infraestrutura da UEPB;
- Elaborar projetos no âmbito da edificação, do paisagismo, dos componentes de construção, da infraestrutura e da urbanização;
- Definir projeto para mobiliário da UEPB;
- Planejar, coordenar, executar e avaliar o desenvolvimento dos projetos relativos à área de atuação da Pró-Reitoria de infraestrutura, promovendo estudos em função dos cenários das inovações das tendências e da necessidade dos Centros e Departamentos.
- Interagir com os Centros e Departamentos na obtenção de informações para preparação de dados estatísticos e demográficos da comunidade universitária, para avaliação e previsão de demanda e de planejamento;
- Orientar os funcionários no sentido de realizar levantamentos periódicos nos Campi da UEPB e demais unidades externas de propriedade da instituição, conforme competência, para realização de manutenção preventiva e atualização do cadastro de área;
- Administrar os serviços de transporte, conservação e limpeza, inclusive das áreas verdes;
- Orientar os setores no sentido de solicitar ao almoxarifado, com antecedência, o material necessário para o bom desempenho dos trabalhos de manutenção a serem realizados;
- Supervisionar e atestar a qualidade das obras de construção e reformas que venham a ser realizadas por empresas externas à Universidade.

Na Figura 1 é possível visualizar uma imagem com vista frontal referente a entrada do prédio da prefeitura da UEPB, onde fica situada a PROINFRA, localizada no Campus I da UEPB.

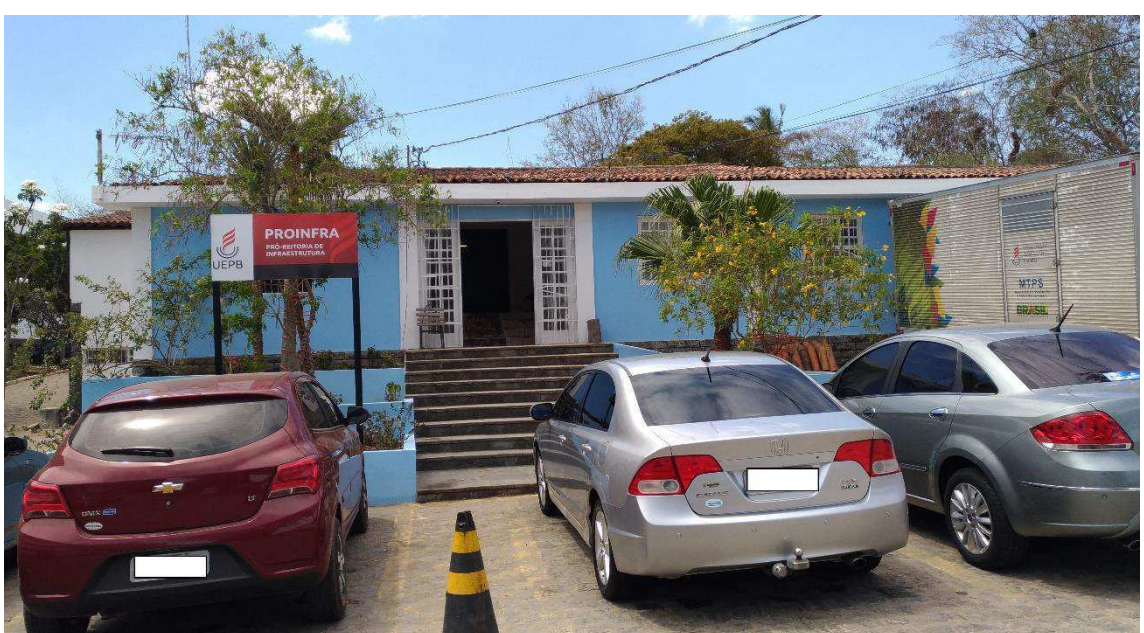

#### **Figura 1:** PROINFRA – UEPB.

**Fonte:** (Phablo, 2018).

A Figura 2 fotografada no período de férias dos funcionários e servidores da Universidade, refere-se ao escritório do Setor de Engenharia e Arquitetura situado dentro do prédio da PROINFRA, local onde são elaborados os projetos nas áreas de engenharia e arquitetura.

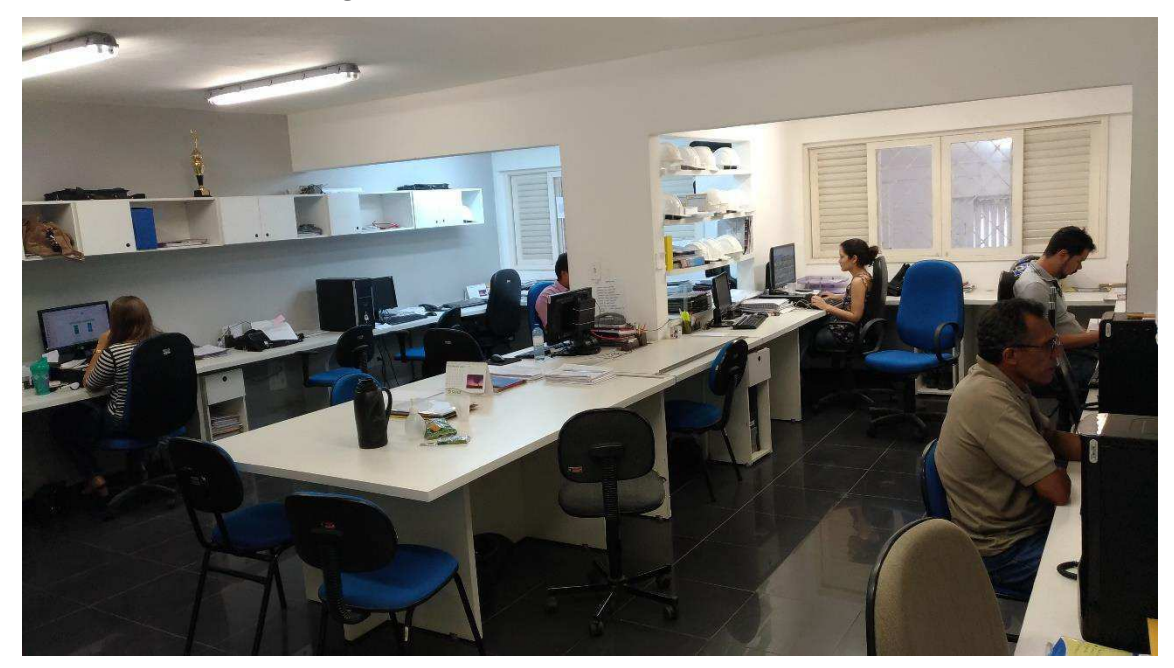

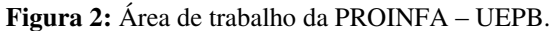

**Fonte:** (Phablo, 2018).

E também abriga os estagiários das diversas áreas do conhecimento, como: Engenharia Elétricas, Civil e Mecânica, bem como Arquitetura.

#### 1.2 PROPÓSITO DO ESTÁGIO

O documento apresentado possui como propósito demonstrar as atividades executadas pelo graduando de Engenharia Elétrica Phablo Vinícius de França Oliveira ao longo da disciplina de Estágio Supervisionado, requisito obrigatório dentre a grade curricular do curso para adquirir o título de Bacharel em Engenharia Elétrica da Universidade Federal de Campina Grande (UFCG). A realização das atividades do estágio foi exercida no Setor de Projetos de Engenharia e Arquitetura da Pró-reitoria de Infraestrutura da UEPB (PROINFRA), durante o período de 13 de novembro de 2017 a 01 de janeiro de 2018, onde foi cumprida uma carga horária de 185 horas.

#### 1.3 ESTRUTURA DO RELATÓRIO DE ESTÁGIO

Neste relatório de estágio, o Capítulo 1 possui informações que descreve a disciplina de estágio supervisionado, assim como o tempo de duração e as atividades realizadas pelo estagiário e caracteriza o Setor de Projetos de Engenharia e Arquitetura da Pró-reitoria de Infraestrutura da UEPB.

O Capítulo 2 faz menção às informações históricas e dados importantes a respeito da Universidade Estadual da Paraíba, enfatizando o Setor de Projetos de Engenharia e Arquitetura da Pró-reitoria de Infraestrutura, local onde foi realizado o estágio.

O conteúdo do Capítulo 3 refere-se às atividades realizadas ao longo da disciplina, explicando como foi projetado os bancos de capacitores para os transformadores e as atividades complementares desenvolvidas pelo estagiário.

No último Capítulo, está presente a conclusão do relatório, assim como os pontos construtivos adquiridos no aprendizado do aluno durante o período do estágio.

## 2 EMBASAMENTO TEÓRICO

A fim de desenvolver corretamente as atividades solicitadas no período do estágio supervisionado, foi necessário possuir um bom embasamento teórico de disciplinas cursadas durante a graduação, destacando os conceitos vistos em Máquinas Elétricas, Sistemas Elétricos e Instalações Elétricas juntamente com seu respectivo laboratório, quanto ao desenvolvimento e elaboração de projetos.

Perante o exposto pode-se caracterizar projetos elétricos como sendo a interpretação gráfica e escrita de projeções futuras de instalações elétricas referente a qualquer local onde se faça necessário a presença de energia elétrica, assim como da mão de obra e ferramentas físicas (equipamentos de medição como analisador de tensão, alicate termômetro, termovisor) ou computacionais (softwares e hardware) indispensáveis para o profissional atuante na área. Visando alcançar essa meta, o projetista precisa elaborar um roteiro com: memória, responsável pela descrição dos encaminhamentos identificados para a execução de projetos; plantas, deve apresentar a maior precisão possível com intuito de colaborar no desenrolar do processo de execução; exposição dos materiais que devem fazer parte do projeto, assim como seus orçamentos correspondentes aos custos e serviços.

Também o uso de documentos como Anotação de Responsabilidade Técnica (ART) e Carta de Solicitação de Aprovação à Concessionária podem vir a ser solicitados para colaborar no desenvolvimento de projetos.

Para realização de projetos elétricos alguns critérios importantes devem ser levados em questão, sendo um deles a acessibilidade necessária para que seja possível elaborar manobras adequadas e manutenções. A flexibilidade é outro critério essencial, já que futuramente pode surgir a necessidade de ampliar ou adequar as instalações, e caso haja flexibilidade no projeto o trabalho consequentemente fica mais viabilizado. Outro critério é a confiabilidade de modo que garanta o funcionamento adequado do sistema e conforme as regras estabelecidas.

Existem vários tipos de projetos elétricos, mas os mais solicitados na área de engenharia elétrica com ênfase em eletrotécnica são dois tipos: prediais e industriais. Para projetos prediais o projetista almeja: detalhar toda a instalação de forma escrita, fazendo o mapeamento de onde se faz necessário a utilização de energia elétrica,

circuitos de comando, passagem e seção dos condutores, divisão dos circuitos elétricos, a carga correspondente a cada circuito, assim como a carga total da instalação, métodos para implementação de eficiência energética entre outros. Já no industrial pode-se adicionar as atribuições referentes ao que é mencionado para o predial mais outras características técnicas, como: estudo de especificações de máquinas elétricas, acionamento de motores, dimensionamento de contatores, gerenciamento da energia elétrica demandada, dentre outros.

#### 2.1 INSTRUMENTO ELÉTRICO DE MEDIÇÃO

Os instrumentos elétricos usados por profissionais da área de engenharia elétrica são amplamente usados no dia a dia em laboratórios experimentais de ensino, no auxílio da execução e elaboração de projetos e trabalhos. Esses equipamentos possuem como finalidade a obtenção de valores de várias grandezas presentes num sistema elétrico. Utilizando os equipamentos apropriados é possível fazer a medição dos níveis de tensão, corrente, resistência, potência, capacitância, frequência e defasagem, assim como outros de menor relevância [4].

A configuração aplicada a equipamentos de medição por meio de elementos funcionais deve abranger aos sistemas de medição num todo, não sendo exclusivo a apenas a um instrumento especifico, onde muitas vezes, contudo, não é possível encontrar um único tipo de configuração possível para determinado equipamento [4].

A seguir são explicados de uma forma breve pela imagem 3 um dos inúmeros arranjos existentes sobre as características pertinentes básicas de qualquer instrumento elétrico de medição precisa possuir na sua constituição, para que seja possível sua utilização de forma correta e de modo eficaz [4].

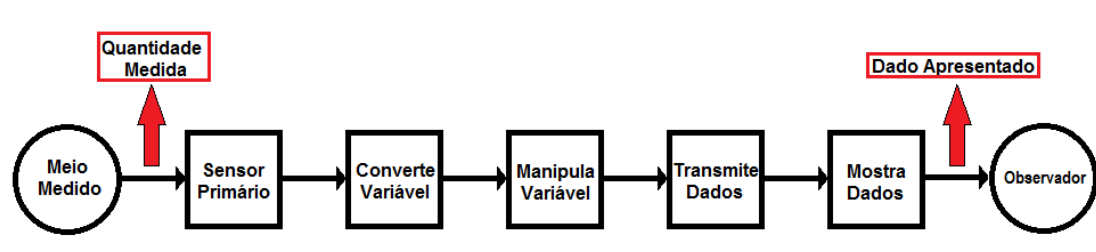

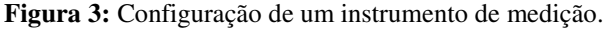

**Fonte:** (Adaptado UNICAMP, 2007).

Os elementos citados são definidos como [4]:

- Sensor primário: O primeiro a receber os dados oriundos do meio físico medido, gerando um sinal sequente de saída que dependerá de alguma forma da quantidade mensurada;
- Conversor de variável: Responsável por captar o sinal vindo do sensor primário e converter em outro mais adequado para medição, objetivando não modificar a informação obtida no sinal original;
- Manipulador de variável: Realiza uma alteração no valor numérico associado ao sinal transferido pelo elemento de conversão da variável seguindo uma regra pré-estabelecida, conservando as características físicas do sinal;
- Transmissor de dados: Após os sinais estarem fisicamente separados o transmissor de dados fica encarregado de enviar os dados entre os elementos funcionais do sistema;
- Mostrador de Dados: Possui a função de transmitir os dados obtidos de uma forma legível e clara ao observador (ser-humano) para fins de monitoramento, análise e controle;
- Observador: Pessoa física responsável por analisar e interpretar os dados coletados pelo instrumento de medição.

Assim o estágio final do processo de medição através de um instrumento elétrico é a apresentação dos dados obtidos, ou seja, a última etapa está no display mais observador, o local onde será salvo os dados coletados, e posteriormente o computador que fará o tratamento correto para o que se é solicitado.

#### 2.2 *SOFTWARE* COMPUTACIONAL

De origem do idioma inglês a palavra *software* possui como significado o sentido de suave ou brando, sendo caracterizado por uma sequência de códigos escritos a serem realizados, seguidos ou interpretados pelo computador, onde é necessário que haja um cumprimento dos padrões específicos estabelecidos para alcançar o comportamento desejado [2].

Os *softwares* abrangem um conjunto de componentes lógicos que são indispensáveis para a execução de um determinado trabalho especifico ou especial, o que difere dos *hardwares* que são caracterizados como sendo o conjunto de elementos físicos do sistema de informática [3].

Inúmeras as aplicações possíveis que um *software* é capaz de realizar, como por exemplo, uma calculadora que permite ao operador realizar operações aritméticas a qualquer momento. Logo pode-se classificar os *softwares* computacionais como sendo [2]:

- *Software* de sistema: Refere-se a um sistema operativo constituído por um conjunto de instruções com a função de proporcionar o funcionamento e interação entre hardware e os programas computacionais, ou seja, abrange todos os controladores de dispositivos e o sistema operacional. Essa comunicação ocorre por meio de interface gráfica mais o conjunto interno do computador.
- *Software* de programação: Os *linkers*, compiladores, editores de textos, depuradores, dentre outros, constituem os softwares de programação. Assim, é possível classificar como sendo um bloco de ferramentas que auxiliam ao programador na hora de programar as mais distintas linguagens de programação, como: C++, java, python, Ruby por exemplo.
- *Software* de aplicação: Engloba os mais diferentes tipos de programas instalados nos computadores, permitindo ao seu operador executar uma ou mais funções distribuídas nas mais variadas áreas como engenharia, arquitetura e urbanismo, áreas da saúde e a fins. Eles podem ser aplicados a base de dados, videogames, *softwares* educacionais e de cálculo simbólico.
- *Software* livre: É aquele que possibilita uma ampla liberdade aos usuários de modificá-lo com algumas imposições, alterar, copiar, estudar, redistribuir e também de aprimorar o software, mas isso necessariamente não indica que são distribuídos de forma gratuita. Visto essa liberdade apresentada nos parâmetros do software livre, pode-se dizer que ele é um "produto" comercializado sem fins lucrativos.

Grande parte dos *softwares* presentes/conhecidos na atualidade é publicado perante uma licença de uso, de tal modo que está licença é responsável por restringir o modo de como se é usado; possíveis modificações que venha a ser feito na estrutura lógica; na quantidade de usuários que é permitido ter acesso ao mesmo, dentre outras características [3].

### 2.3 EFICIÊNCIA ENERGÉTICA

Dentro de uma empresa é possível encontrar vários problemas relacionado a despesas econômicas, seja do setor industrial ou seja do setor comercial, onde a energia elétrica está diretamente ligada com os custos cada vez mais de forma crescente, sendo impulsionada pela redução de custos provenientes do mercado capitalista competitivo que se é adotado nos dias de hoje, pelas dúvidas que envolvem a disponibilidade energética ou pelas barreiras encontradas no âmbito ambiental [1].

Promover o gerenciamento energético é um dos caminhos a ser adotado para o desenvolvimento tecnológico e econômico de uma empresa, assim é essencial utilizar o conhecimento adquirido no assunto de forma aplicada, atribuindo as teorias que abrange as áreas da engenharia, administração e economia das diretrizes energéticas. Porém, um ponto interessante a ser explorando é no que diz respeito aos métodos e técnicas para traçar metas e ações que busquem aprimorar o rendimento energético, ao mesmo tempo que proporcione uma redução nas perdas das técnicas de transportes, fornecimento e armazenamento de energia [1].

O manuseio de forma eficaz do consumo de energia possui caráter de interesse próprio, já que todas as formas de conseguir uma redução e simplificação nos processos técnicos-econômicos dos fatores de produção é oportuno para as partes interessadas, da mesma forma que é estratégico e crucial observar o impacto que os suprimentos de energia e combustível exercem na forma de produção mesmo apresentando uma contribuição reduzida nos gastos totais de uma empresa. Via de regra a energia não possui outros substitutos senão a própria energia, sem a qual os processos não se desenvolvem [1].

O profissional atuante na área da engenharia deve atentar-se a dois desafios importantes que devem ser levados em consideração na hora de buscar um gerenciamento energético eficaz: projetar o quanto será demandado de energia elétrica ao que é solicitado pela empresa atualmente e para possíveis instalações futuras, tal como, viabilizar uma forma de comprar no mercado essa disponibilidade energética. Além de sempre procurar tornar o mais eficiente possível os sistemas, equipamentos e instalações elétricas dentro do setor industrial e comercial para melhor se obter economia fronte a temática da gestão energética [1].

Com o decorrer do tempo é imprescindível que as empresas e seus responsáveis por gerenciar a energia estejam atentos e capacitados ao que é necessário para entender o entendimento legal e regulatório que rege o mercado energético, as tecnologias que contribuam na projeção das perspectivas e tendências da situação atual e futura da energia no exterior e no pais, tal como as possíveis perturbações entre a relação da oferta e procura de energia [1].

Toda gestão e aperfeiçoamento energético precisa passar por um estudo detalhado e permanente no que diz respeito a sua matriz energética, visando proporcionar possíveis estratégias sem prazo definido para a compra de energia elétrica e autoprodução. Evitando desta forma, possíveis despesas com transporte e adequando de forma mais apropriada ou viável o uso das fontes energéticas alternativas (biomassa, óleo combustível, lenha, entre outros) [1].

#### 3 ATIVIDADES DESENVOLVIDAS

 Durante o período da disciplina de estágio supervisionado o estagiário Phablo Vinicius elaborou e desenvolveu atividades no Setor de Engenharia e Arquitetura voltadas para eficiência energética do Campus I da Universidade Estadual da Paraíba, cidade de Campina Grande.

Inicialmente foi realizado um tutorial sobre o uso do *software* LUMINI V4 da empresa AltoQi, com intuito de adquirir conhecimento extra sobre instalações elétricas e na execução de projetos. Além do LUMINI V4, outros *softwares* foram utilizados na elaboração de atividades e simulações de projetos elétricos, como por exemplo, Excel, AutoCAD, Ims PowerMANAGE. Outras atividades importantes foram realizadas durante o estágio de suma importância no aprimoramento e absorção dos conhecimentos adquiridos ao longo da vida acadêmica, sendo elas:

- Estudo referente ao *software* LUMINE V4;
- Projeto para instalação de bancos de capacitores nos transformadores dos blocos CCBS, Três Marias e de Odontologia;
- Estudo do equipamento de medição Analisador PowerNET P-600 G4.

A simulação para a implantação do banco de capacitores pode ser considerada a principal atividade executada durante o período do estágio, já que caracteriza-se como uma contribuição de grande valor no âmbito de gestão energética para a instituição de ensino UEPB. Para a realização dessa simulação, foi necessário manusear o instrumento de medição Analisador PowerNET, tal como, possuir conhecimento sobre suas peculiaridades.

#### 3.1 SOFTWARE LUMINE V4 DA EMPRESA ALTOQI

O LUMINE V4 é um sistema computacional projetado para ser utilizado na plataforma operacional Windows para auxiliar o usuário na elaboração de projetos de instalações elétricas prediais, abrangendo desde o lançamento de pontos e eletrodutos até a confecção de pranchas finais.

 No AltoQi LUMINE V4 dispõe de recursos relacionados à inserção das arquiteturas das plantas projetadas, tais como: uma para correção da escala e o outro relacionado à exibição da origem. O *software* também possui ferramentas que auxiliam a retirada de pontos elétricos, dispositivos de comando e proteção, quadros e condutos, além de produzir automaticamente atualizados a qualquer alteração, desenhos na forma de listas de matérias, quadro de cargas, diagramas unifilares e multifilares [6].

#### 3.1.1 TUTORIAL LUMINE V4

No início do estágio foi realizado um tutorial fornecido pela empresa desenvolvedora do *software* LUMINE V4, demonstrando os conceitos e passos básicos necessários para confecção de projetos na área da engenharia elétrica, cujo propósito é de apresentar as principais características do sistema de instalações elétricas prediais da AltoQi. Foi desenvolvido um pequeno projeto de dois pavimentos como pode ser observado na imagem 4.

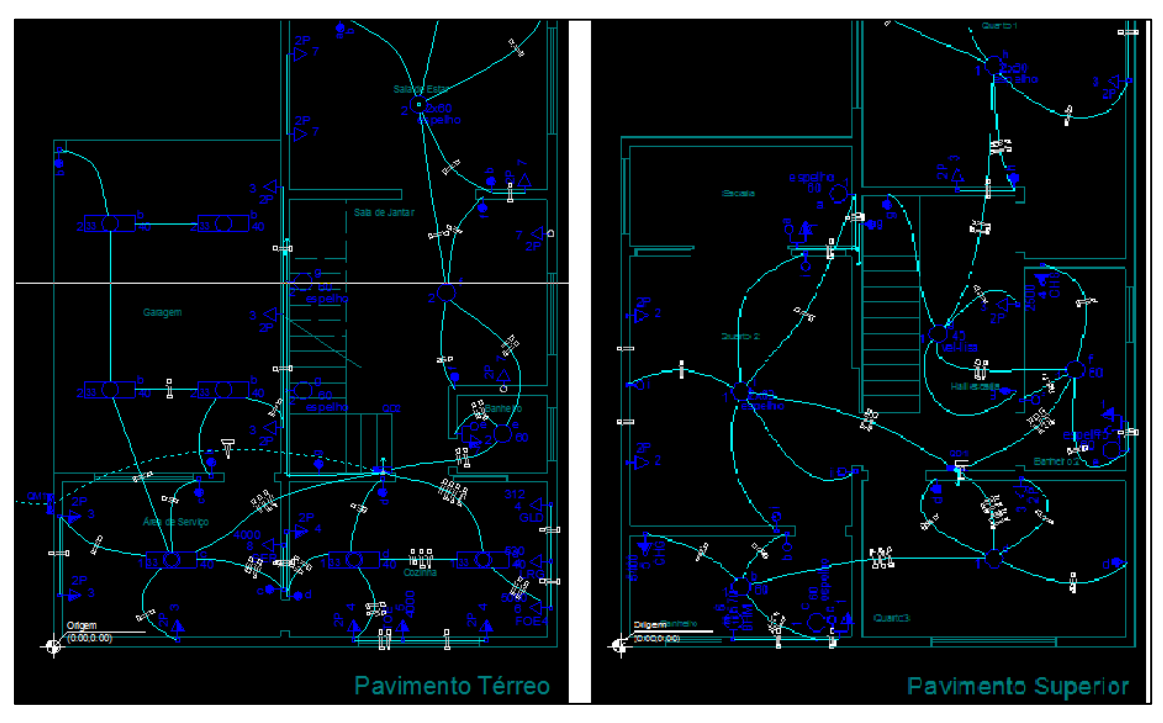

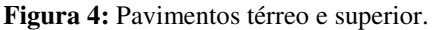

Os símbolos azuis estão designados a representar os pontos de iluminação, tomadas de uso geral (TUG's), uso especifico (TUE's) e de comunicação, já os

**Fonte:** (AltoQi, 2014).

eletrodutos bem como a quantidade e tipo de condutores (fase, neutro, retorno e terra) que passam por eles, são simbolizados pelo traçado de cor branca.

# 3.2 PROJETO PARA INSTALAÇÃO DE BANCOS DE CAPACITORES NOS TRANSFORMADORES DOS BLOCOS DE ODONTOLOGIA, TRÊS MARIA E CCBS.

O projeto para instalação dos bancos de capacitores nos transformadores dos blocos CCBS, três Maria e de Odontologia campus I da Universidade Estadual da Paraíba foi elaborado no decorrer da carga horária de 185 horas da disciplina de estágio pelo estagiário Phablo Vinícius, sob supervisão e orientação dos engenheiros eletricistas: Jaruseyk Batista Silva Fidelis supervisor em questão, Adriano Magno Rodrigues e Francisco Luiz de Oliveira Junior conforme as normas técnicas de instalações elétricas de alta e baixa tensão (NBR 5410, NBR 14039 e suas referências), as normas da concessionaria fornecedora de energia elétrica local, Energisa (NDU 001, NDU 002, NDU 003, NDU 004 e NDU 006) e a resolução 414 da ANEEL.

A verificação e monitoramento dos parâmetros elétricos dos transformadores em análise, deu-se através de analisadores portáteis PowerNET P-600 G4 da empresa Ims Power Quality. Foram mensuradas grandezas elétricas relevantes para o desenvolvimento do trabalho apresentado, tais como: tensão, corrente, fator de potência, potências ativa, reativa e aparente a fim de corrigir o fator de potência dos transformadores.

#### 3.2.1 CONFIGURAÇÃO POWERNET P-600 G4

As configurações do PowerNet P-600 G4 são definidas por intermédio do programa computacional Ims PowerMANAGE fornecido pela empresa Ims Power Quality, onde por convenção, foi adotado ajustes de funcionamento e medição iguais para os analisadores durante a captação dos parâmetros elétricos, a fim de garantir segurança e precisão no armazenamento dos dados adquiridos para os três transformadores do projeto. Dentre as principais configurações realizadas no equipamento destacam-se:

- $\bullet$  Intervalo de tempo entre cada registro de 30 segundos;
- $\bullet$  Modo de ligação estrela-delta;
- Frequência 60 Hz;
- Atualização do relógio para data e hora local;
- Medição de tensão, corrente, fator de potência, potências ativa, reativa e aparente por fase;
- Apresentação dos gráficos no formato de linhas;
- Tabela resumo nos formatos .csv e .pdf.

A aba de parametrização do programa Ims PowerMANAGE não requer um estudo detalhado, assim de forma simples e prática qualquer pessoa capacitada na área de engenharia elétrica pode modificar as configurações do analisador. A interface da seção de parametrização é vista conforme a imagem 5.

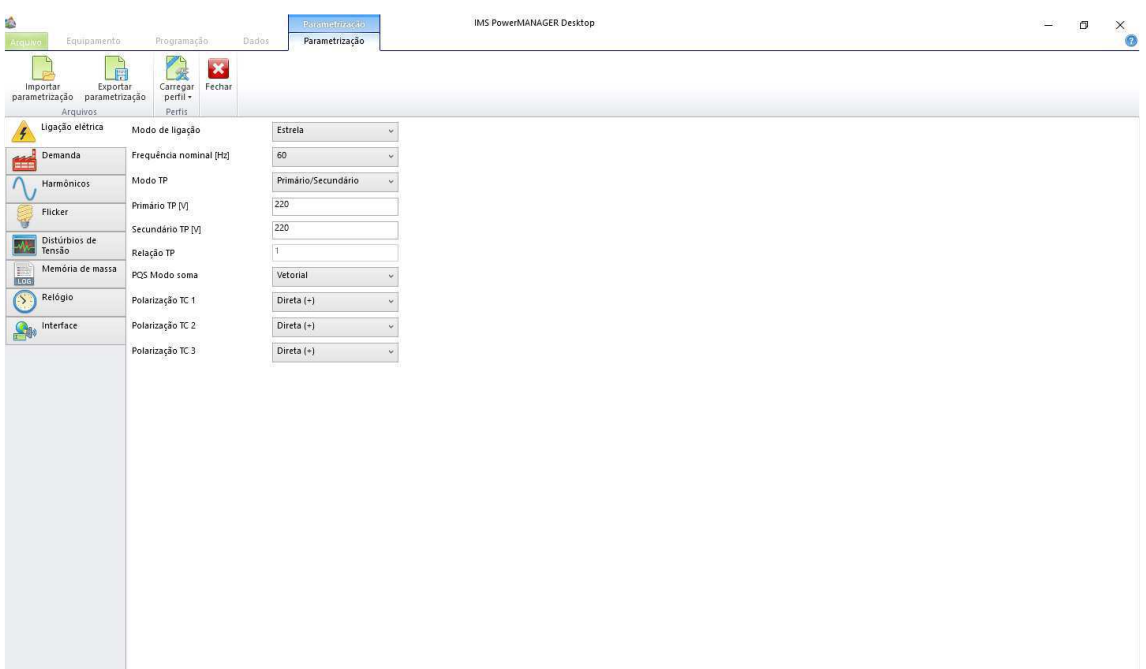

**Figura 5:** Área de trabalho do Ims PowerMANAGE.

Fonte: (Ims Power Quality, 2014).

#### 3.2.2 CONEXÃO À REDE ELÉTRICA

Diferente de muitos instrumentos de medição, o analisador não possui um botão liga/desliga, portanto o equipamento é ligado no instante em que é alimentado na rede através de seus sensores de tensão do tipo garra de jacaré, e de corrente no formato de

argola. A conexão para medição de tensão e alimentação é feita diretamente através dos cabos, ou indiretamente através de TPs quando esta for superior à máxima tensão permitida [7].

O PowerNET P-600 G4 permite ao usuário a seleção de 5 topologias de sistema elétrico: Monofásico, Bifásico e Bifásico + Neutro (delta aberto), Estrela e Delta. Assegurando que todas as fases estavam ligadas e que seus sensores estavam conectados corretamente, a medição e instalação nos transformadores seguiu a topologia referente ao sistema quatro fios, estrela, conexão direta como é visto na imagem 6 [7].

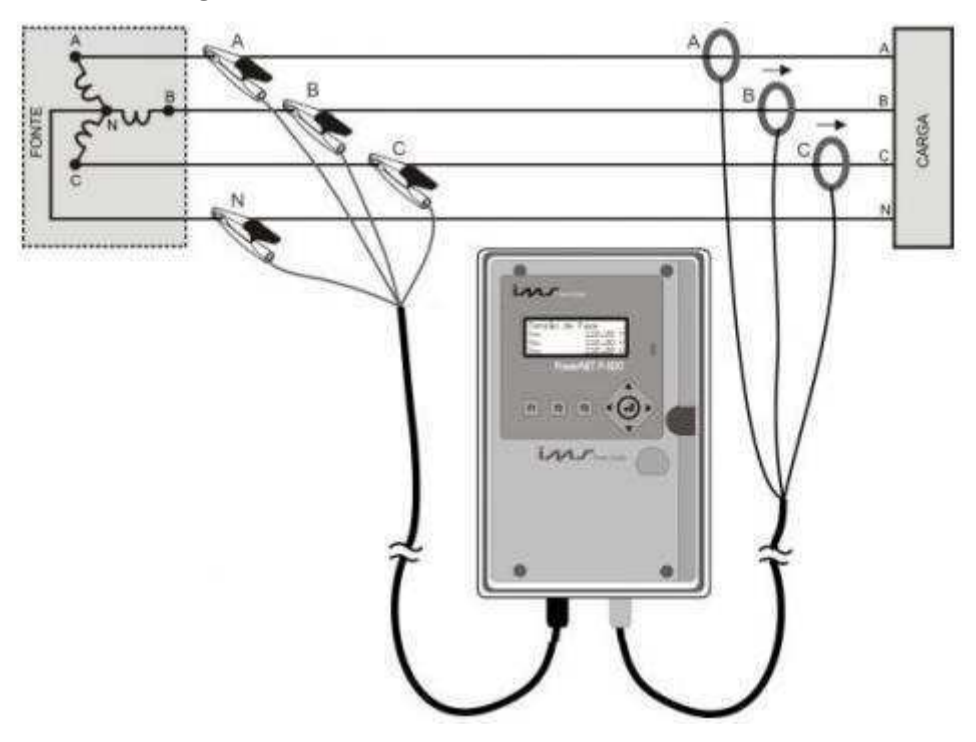

**Figura 6:** Conexão trifásica 4 fios, estrela, conexão direta.

Fonte: (Ims Power Quality, 2014).

A instalação dos sensores de tensão e corrente do equipamento deu-se através dos terminais dos disjuntores de proteção, optando por colocá-los após a chave (Detalhes no Apêndice B).

#### 3.2.3 CORREÇÃO DO FATOR DE POTÊNCIA

Com o intuito de preservar a energia utilizada assim como a relação entre o custo pelo benefício, o fator de potência pode ser corrigido instalando capacitores de 4 maneiras distintas [18]:

- Na entrada da energia de alta tensão, onde a correção de reativos é realizada em relação ao lado visto da concessionaria;
- Na entrada da energia de baixa tensão, utilizado na correção de instalações elétricas com a presença de alto número de cargas com potências variados sob condições de pouco uso;
- Por grupos de cargas, o banco de capacitores é usado com a finalidade de corrigir o fator de potência de um determinado setor ou um grupo de pequenas máquinas de potências menores que 10 cv;
- Correção localizada, destinada a instalar os capacitores junto aos equipamentos que será corrigido o fator de potência.

Na realização do projeto, a correção na entrada de baixa tensão foi a utilizada por melhor se adequar as características do trabalho proposto.

Para o transformador de 75kVA presente no bloco de odontologia da UEPB, foram realizados 25912 registros com intervalos de 30 segundos entre eles, durante o período de 04 a 13 de dezembro de 2017.

Através de simulações do *software* Ims PowerMANAGE foi obtido aproximadamente um fator de potência de 1kVar por fase, necessário para correção dos reativos desse transformador como é demonstrado pelo gráfico de linha da imagem 7, onde as linhas azuis e vermelhas representam os fatores de potência indutivo e capacitivo respectivamente, e a faixa amarela o limite para o fator de potência estabelecido pela concessionaria local de 0.92 ind. a 0.92 cap.

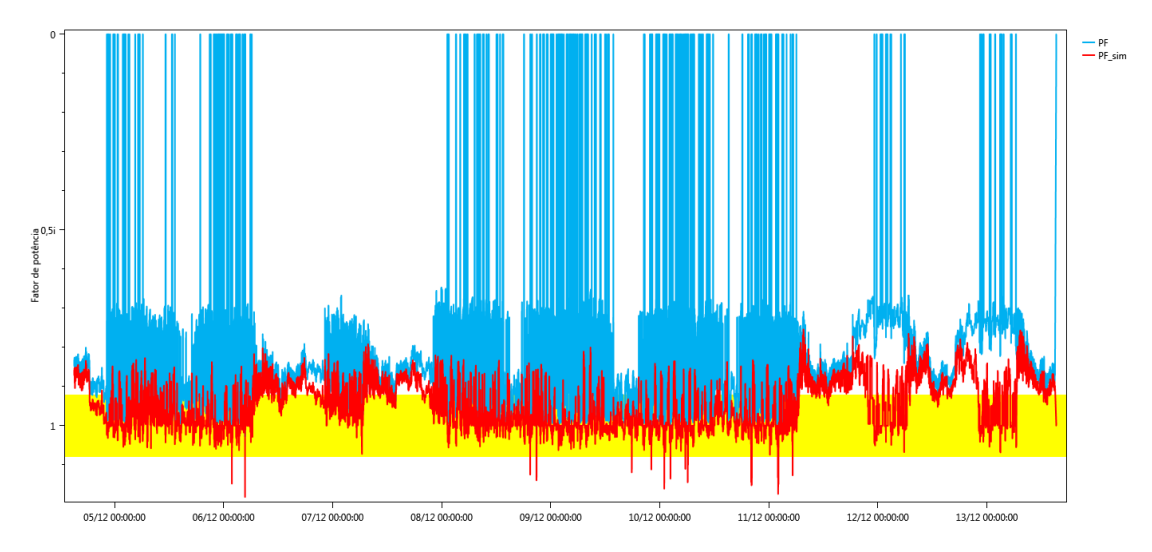

**Figura 7:** Fator de potência por dia. Transformador bloco de Odontologia.

Fonte: (Ims PowerMANAGE, 2017).

Este transformador é responsável por alimentar a carga referente a iluminação pública e local do bloco, assim como, motores de refrigeração presentes em freezers e geladeiras das lanchonetes ao redor, justificando o valor de pequena expressão de 1kVar por fase para o banco de capacitores (Detalhes no apêndice A).

Realizado simulações para os transformadores dos blocos Três Maria e CCBS da Universidade Estadual da Paraíba – UEPB, conforme executado para o do bloco de odontologia, a quantidade de reativos necessários para compensar o fator de potência deu-se aproximadamente em torno de 10kVar por fase para ambos, após ser obtido um total de 25192 e 32341 registros de leitura para cada transformador respectivamente.

 Donde o valor encontrado para correção de reativos é igual para os dois trafos, fato este caracterizado por eles estarem alimentando cargas de alta potência e apresentarem grandezas elétricas similares. Nas figuras 8 e 9 são exibidos os gráficos de linha correspondente ao transformador do bloco Três Maria e CCBS.

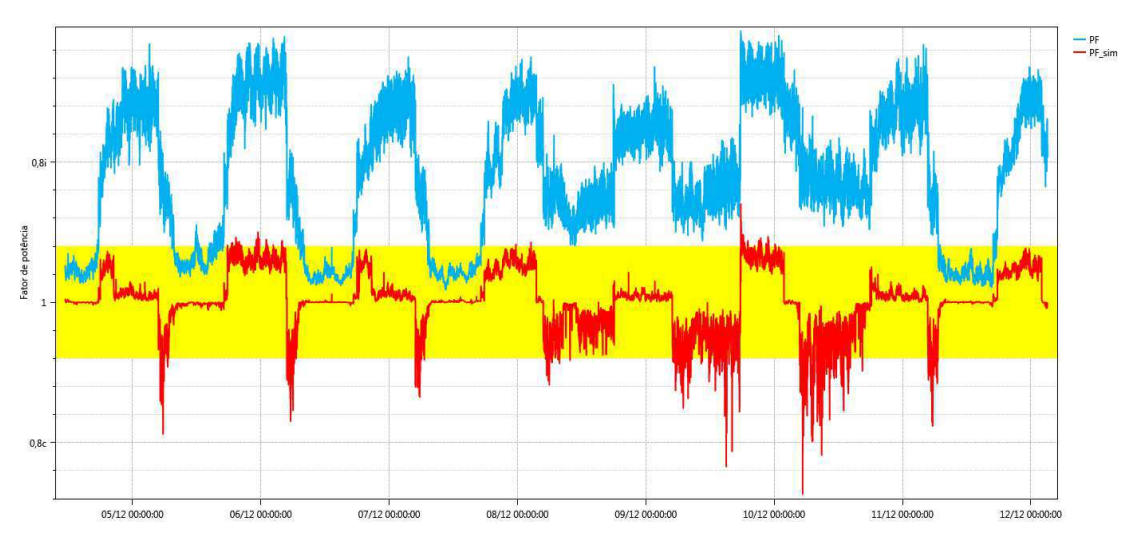

**Figura 8:** Fator de potência por dia. Transformador bloco Três Maria.

Fonte: (Ims PowerMANAGE, 2017).

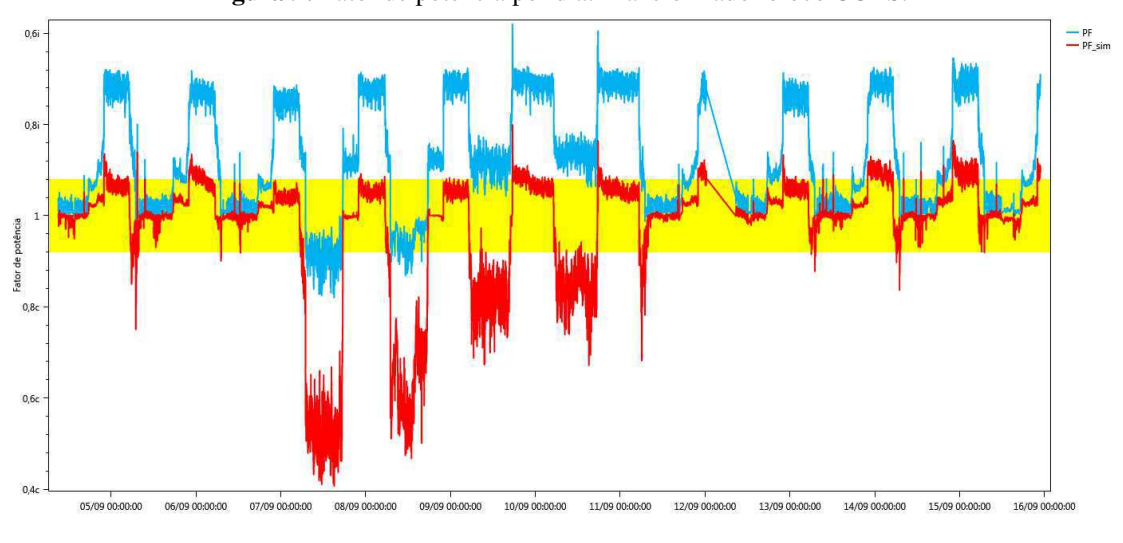

**Figura 9:** Fator de potência por dia. Transformador bloco CCBS.

As demais grandezas do projeto elétrico para o banco de capacitores desses dois últimos transformadores podem ser observados nos apêndices B e C mais detalhadamente com todos as informações salvas dos Analisadores PowerNET.

#### 3.3 TRABALHOS FUTUROS

A fim de melhorar a eficiência energética do projeto, como sugestões para trabalhos futuros, citam-se:

Fonte: (Ims PowerMANAGE, 2017).

- Conduzir estudos para retirada do transformador do bloco de Odontologia devido a sua baixa demanda solicitada, e distribuir sua carga para transformadores próximos;
- Conduzir estudos para solucionar o os problemas causados pela existência de desequilíbrio de tensão entre as fases.

## 4 CONCLUSÃO

Durante o decorrer da disciplina de estágio supervisionado, cada experiência vivenciada pelo graduando foi de suma importância para seu amadurecimento profissional e consolidação dos conhecimentos adquiridos ao longo da vida acadêmica. Notou-se que a profissão de engenheiro eletricista não se resumo apenas ao que se é aprendido na graduação, mas sim, nas dificuldades impostas no dia a dia e na forma como solucionar os imprevistos que surgem no ambiente de trabalho, de modo que seja benéfico a todos.

As dificuldades encontradas foram de suma importância também, pois as soluções obtidas acabaram proporcionando uma fixação com maior clareza, gerando um crescimento que será levado para meu futuro profissional, assim como, a convivência em equipe com outras pessoas que atuam em outras áreas diferente da engenharia.

Os embasamentos teóricos essenciais para desenvolver as atividades propostas ao longo do estágio foram adquiridos pelo estagiário durante sua trajetória acadêmica, no qual das disciplinas presente na grade curricular destacam-se por apresentarem conhecimento de crucial relevância para o progresso do estágio supervisionado: Instalações Elétricas, Laboratório de Instalações Elétricas, Máquinas Elétricas, Sistemas Elétricos e algumas Ênfases em Eletrotécnica como Equipamentos Elétricos.

A disciplina de estagio supervisionado proporcionou ao estagiário se familiarizar mais profundamente com equipamentos elétricos de medição e segurança (Analisador de tensão, Sequencímetro, Voltímetros, Amperímetro, entre outros) utilizados no dia a dia por profissionais da área de engenharia elétrica, bem como o uso de softwares computacionais até então desconhecidos, como: LUMINE V4 e ImsPOWERMANAGE.

Os projetos desenvolvidos alcançaram as metas estabelecidas pelo Setor de Engenharia e Arquitetura, assim como as ideias foram utilizadas para melhorar a administração e trazer bem-estar aos alunos e funcionários que trabalham no Campus I da Universidade Estadual da Paraíba – UEPB.

No mais, os objetivos traçados foram atingidos de forma satisfatória, e todos os requisitos necessários foram completos, proporcionando assim, a conclusão da disciplina de estágio supervisionado com êxito.

#### REFERÊNCIAS

[1] Eletrobrás/ PROCEL EDUCAÇÃO (2007). *Eficiência Energética – Teoria e Pratica* (1ª ed). PROCEL EDUCAÇÃO.

[2] QueConceito. Conceito de Software, 2017. Disponível em http://queconceito.com.br/. Acessado em 05/02/2018.

[3] Significados Br. O que é Software, 2018. Disponível em www.significadosbr.com.br/. Acessado em 05/02/2018.

[4] Fernado, A. F. (2007). *Instrumentos e Medidas: grandezas mecânicas*. UNICAMP.

[5] UEPB. Universidade Estadual da Paraíba, 2017. Disponível em www.uepb.edu.br/. Acessado em 26 de dezembro de 2017.

[6] AltoQi. *Sobre o QiElétrico*. 2017. Disponível em www.altoqi.com.br. Acessado em

26 de dezembro de 2017.

[7] Manual de Instruções. Analisador PowerNET P-600 G4. Disponibilizado pela empresa Ims Power Quality.

[8] ABNT. (2008). NBR 5410 - Instalações Elétricas de baixa tensão. *Associação Brasileira de Normas Técnicas*. ABNT.

[9] ABNT. (2005). NBR 14039 - Instalações Elétricas de média tensão de 1.0 kV a 36.2 kV. *Associação Brasileira de Normas Técnicas*. ABNT.

[10] ANEEL. (2010). Resolução Normativa nº 414 - Estabelece as Condições Gerais de Fornecimento de Energia Elétrica de Forma atualizada e consolidada. *Agência Nacional de Energia Elétrica*. ANEEL.

[11] ENERGISA. NDU 001 – *Fornecimento em energia elétrica em tensão secundária.*

*Edificações individuais ou agrupadas até 3 unidades consumidoras*. Norma de Distribuição Unificada. Revisão 5.1. Dezembro de 2017.

[12] ENERGISA. NDU 002 – *Fornecimento em energia elétrica em tensão primária. Norma de Distribuição Unificada*. Revisão 5.1. Dezembro de 2017.

[13] ENERGISA. NDU 003 – *Fornecimento de Energia Elétrica em Tensão Primária e Secundária. Fornecimento de Energia Elétrica a Agrupamento ou Edificações de Uso Coletivo Acima de Três Unidades Consumidoras*. Revisão 5.1. Dezembro de 2017.

[14] ENERGISA. NDU 004 – *Norma de Distribuição Unificada. Instalações Básicas para Construção de Redes de Distribuição Urbana.* Versão 4.0. Fevereiro de 2017.

[15] ENERGISA. NDU 006 – *Norma de Distribuição Unificada. Critérios Básicos para Elaboração de Projetos de Redes de Distribuição Aéreas Urbanas*. Versão 4.0. Fevereiro de 2017.

[16] Mamede, J. F. (2010). *Instalações Elétricas Industriais* (8ª ed.). LTC.

[17] Glover, J. D.; Sarma, M. S.; Overbye, T. J. (2010). *Power System Analysis and Design* (5ª ed.). Cengage Learning.

[18] Weg Automação S.A. *Manual para Correção do Fator de Potência*. Disponível em http://www.weg.net/ . Acessado em 26 de dezembro de 2017.

# APÊNDICE A – TRANSFORMADOR BLOCO DE ODONTOLOGIA

### 1 INFORMAÇÕES TÉCNICAS

Por se tratar de um transformador de 75 kVA de potência, o fornecimento trifásico é realizado em média tensão com medição na baixa tensão, ou seja, baixa tensão em 380/220V. Donde as principais especificações técnicas para seu funcionamento são listadas conforme a Norma de Distribuição Unificada – NDU 002 – Tabela 02 da concessionária local Energisa.

Entre os dias 08 a 11 de dezembro, percebe-se um decréscimo considerável nos parâmetros elétricos nos gráficos de linha das potências ativa, reativa e aparente, assim como o da corrente. A causa para esse decréscimo deu-se pela inatividade das atividades no Campus I da UEPB, ocasionado pelo feriado do dia 08 mais a paralização dos servidores dia 09, somado ao final de semana em seguida.

#### 2 GRÁFICO DE LINHA DAS TENSÕES (V) FASE-

### NEUTRO (A-N, B-N, C-N)

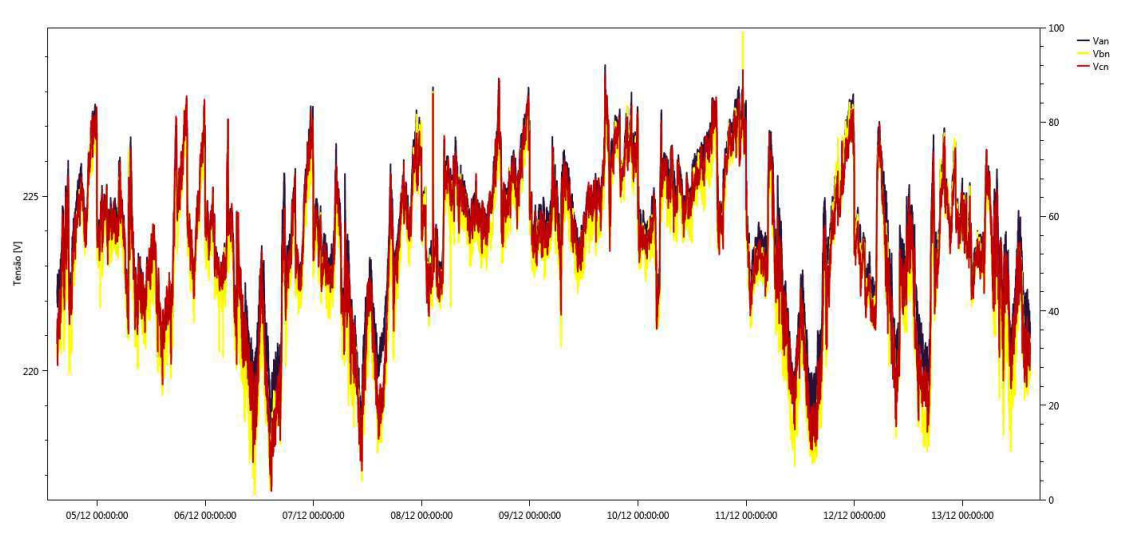

Figura 10: Tensões (V<sub>AN</sub>, V<sub>BN</sub> e V<sub>CN</sub>) x Dia analisado – Odontologia.

Fonte: (Ims PowerMANAGE, 2017).

# 3 GRÁFICO DE LINHA DAS CORRENTES (A) FASE-

### NEUTRO (A-N, B-N, C-N)

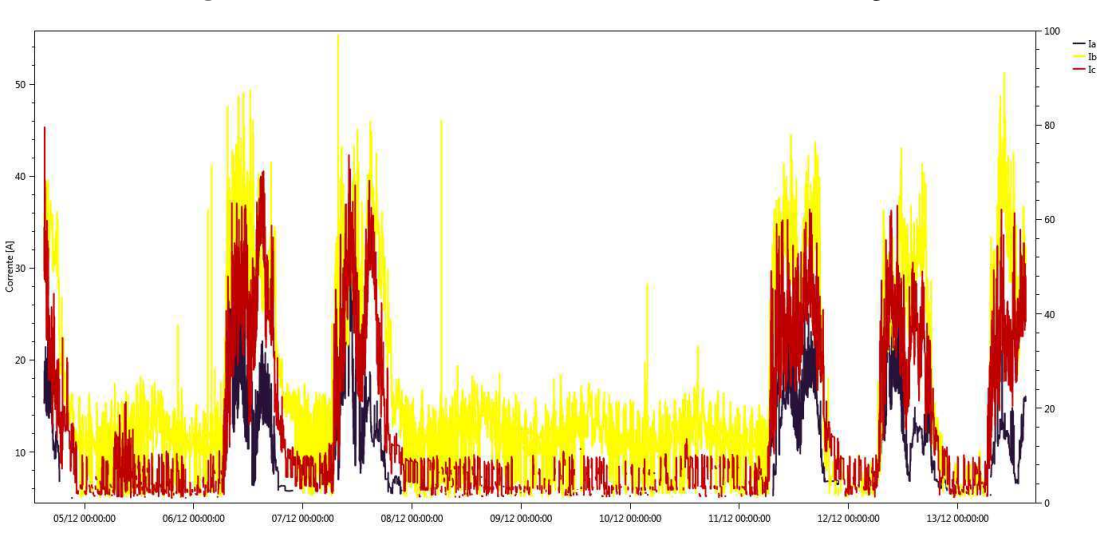

**Figura 11:** Correntes  $(I_{AN}, I_{BN} e I_{CN})$  x Dia analisado – Odontologia.

# 4 GRÁFICO DE LINHA DAS POTÊNCIAS ATIVAS

(W) FASE-NEUTRO (A-N, B-N, C-N)

**Fonte:** (Ims PowerMANAGE, 2017).

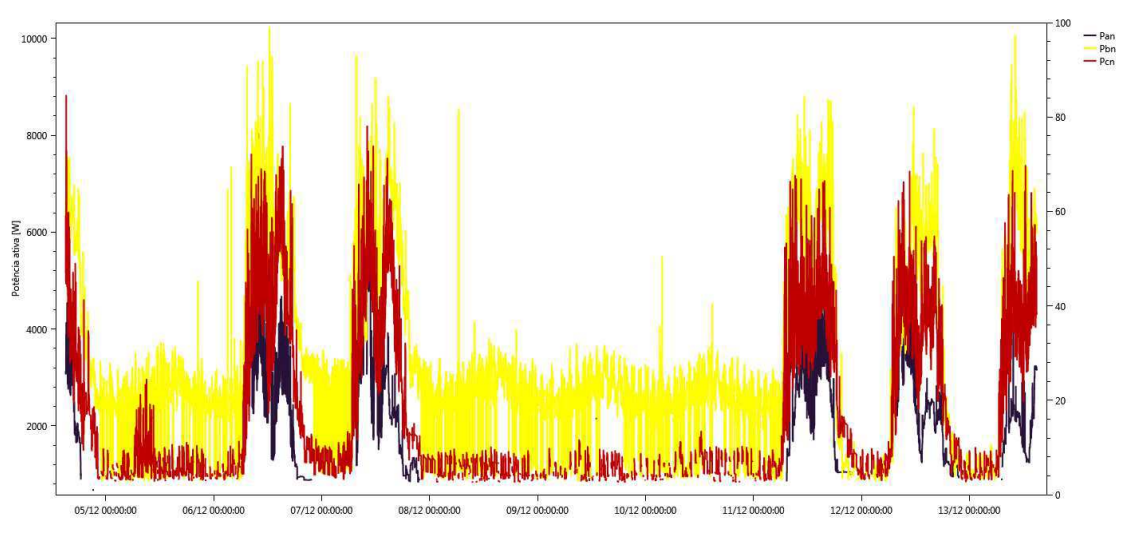

Figura 12: Potências ativas (P<sub>AN</sub>, P<sub>BN</sub> e P<sub>CN</sub>) x Dia analisado – Odontologia.

# 5 GRÁFICO DE LINHA DAS POTÊNCIAS REATIVAS

### (VAR) FASE-NEUTRO (A-N, B-N, C-N)

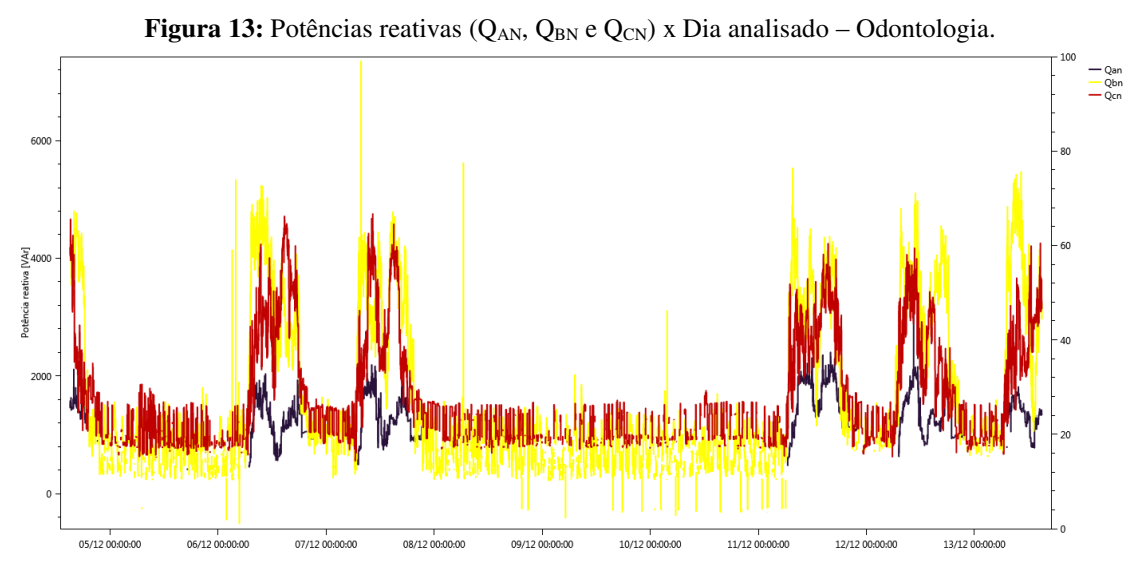

Fonte: (Ims PowerMANAGE, 2017).

### 6 GRÁFICO DE LINHA DAS POTÊNCIAS

APARENTES (VA) FASE-NEUTRO (A-N, B-N, C-N)

**Fonte:** (Ims PowerMANAGE, 2017).

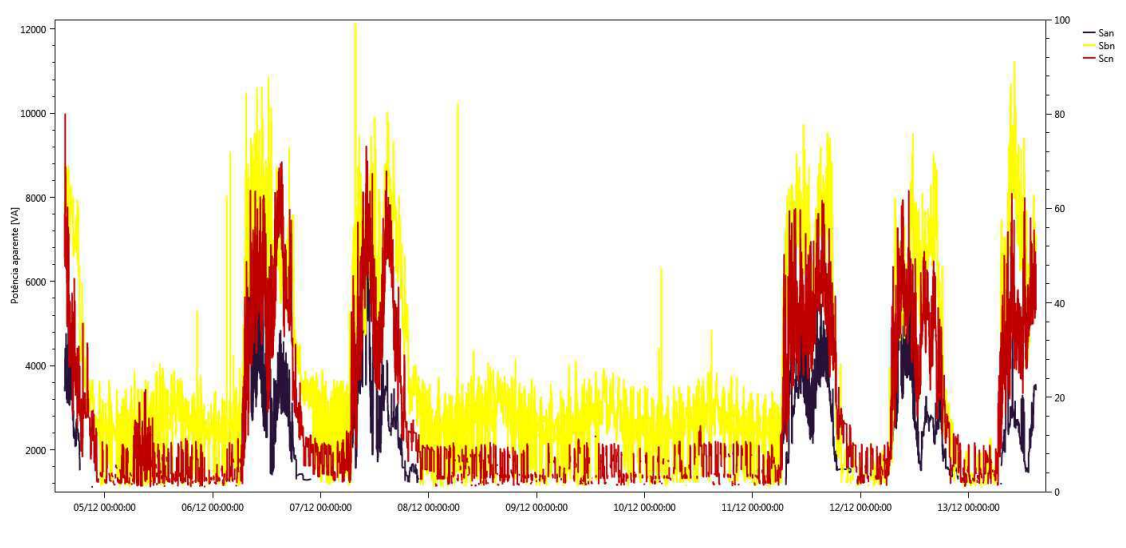

Figura 14: Potências aparentes (SAN, S<sub>BN</sub> e S<sub>CN</sub>) x Dia analisado - Odontologia.

# 7 RESUMO HOROSAZONAL

Fonte: (Ims PowerMANAGE, 2017).

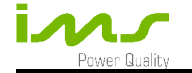

#### DADOS DE ANÁLISE

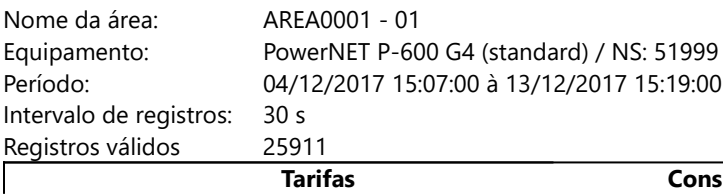

Sem tarifas 1.155,44

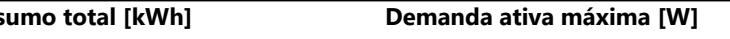

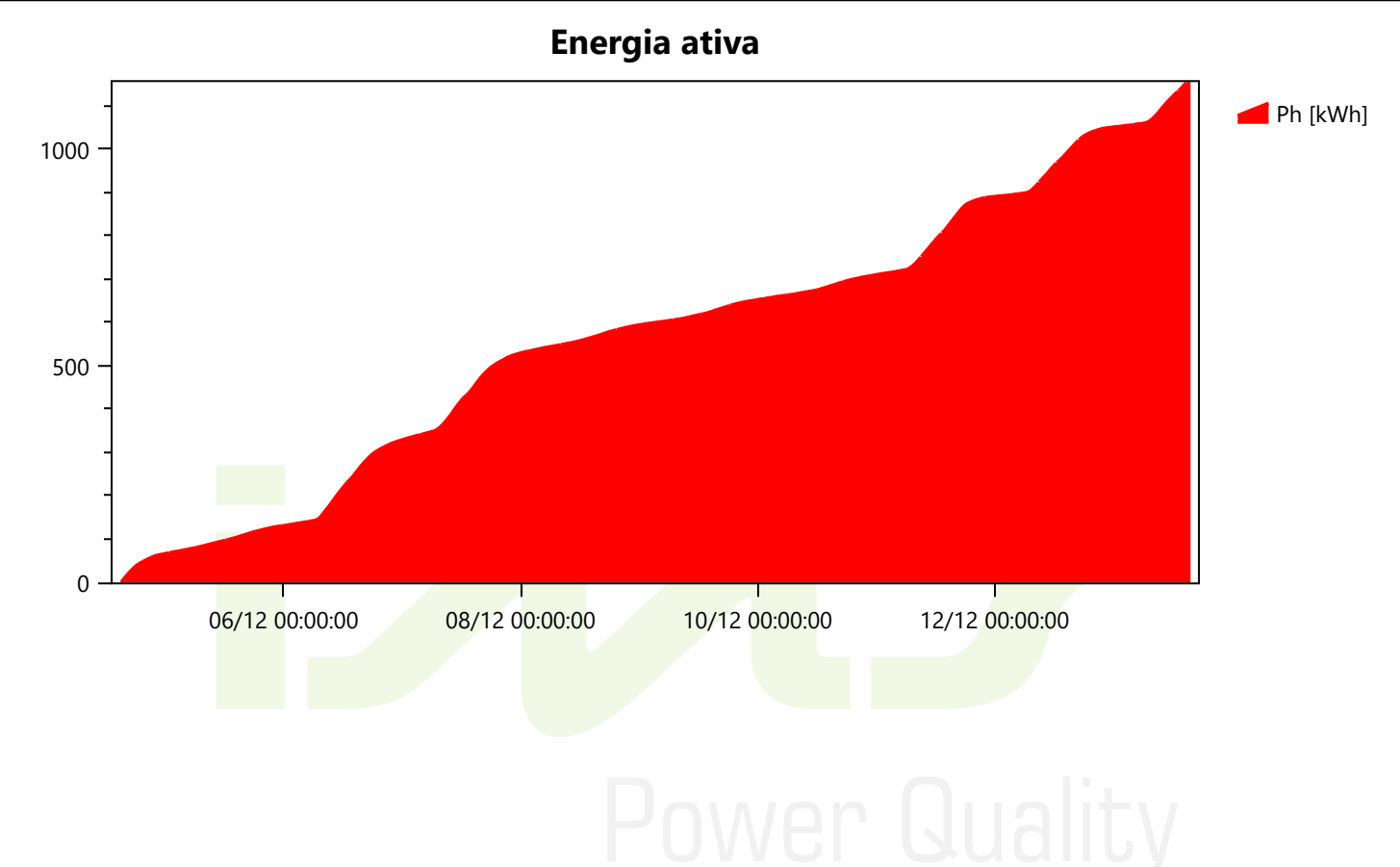

# TABELA RESUMO DOS VALORES MÍNIMOS,

# MÉDIOS E MÁXIMOS

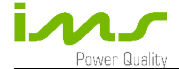

Nome da área: <br>
AREA0001 - 01 Intervalo de registros: 30 s Total de registros: 25912

Equipamento:<br>PowerNET P-600 G4 (standard) / NS: 51999<br>04/12/2017 15:07:00 à 13/12/2017 15:19:00 04/12/2017 15:07:00 à 13/12/2017 15:19:00

#### Máximos, mínimos e médias

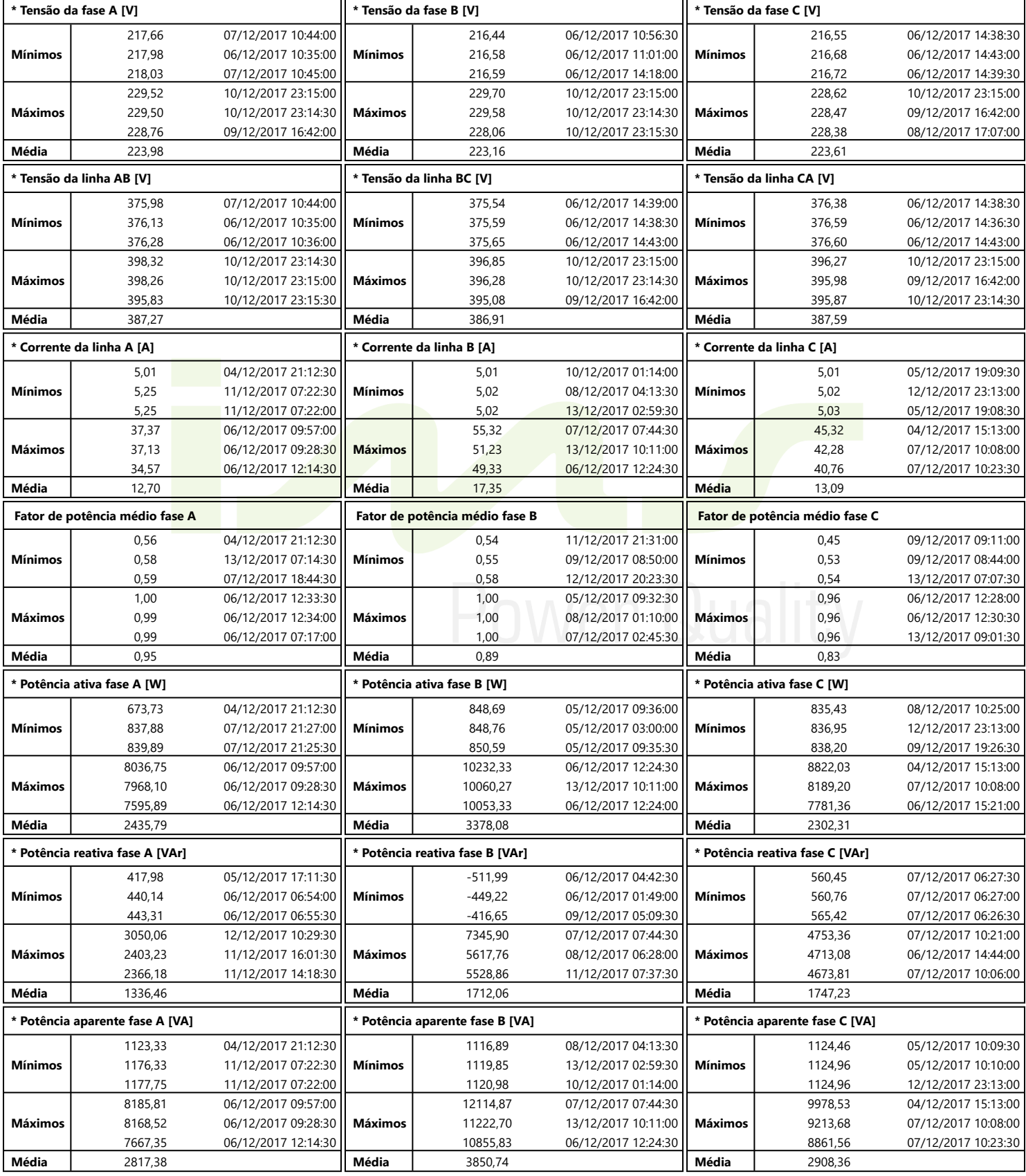

\* Valores calculados a partir de medições instantâneas a cada registro.

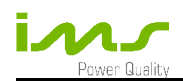

#### Consumo médio

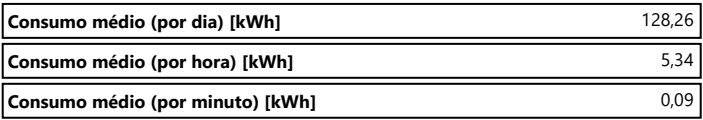

## APÊNDICE B – TRANSFORMADOR TRÊS MARIA

#### 1 INFORMAÇÕES TÉCNICAS

O transformador do Bloco Três Maria apresenta características técnicas distintas se comparado com o do bloco de odontologia, visto que sua potência aparente é maior e de valor nominal 150 kVA. Apesar disso, o fornecimento trifásico é realizado em média tensão com medição na baixa tensão segundo a Norma de Distribuição Unificada – NDU 002 – Tabela 02 da concessionária de energia elétrica local Energisa.

Assim como no transformador do bloco de odontologia, os gráficos de linha das potências ativa, reativa e aparente, assim como o da corrente sofreram um decréscimo em seus resultados ao longo dos dias 08 a 11 de dezembro. A causa para esse decréscimo deu-se pela inatividade das atividades no Campus I da UEPB pelo feriado, juntamente com a paralização e o final de semana.

#### 2 GRÁFICO DE LINHA DAS TENSÕES (V) FASE-

### NEUTRO (A-N, B-N, C-N)

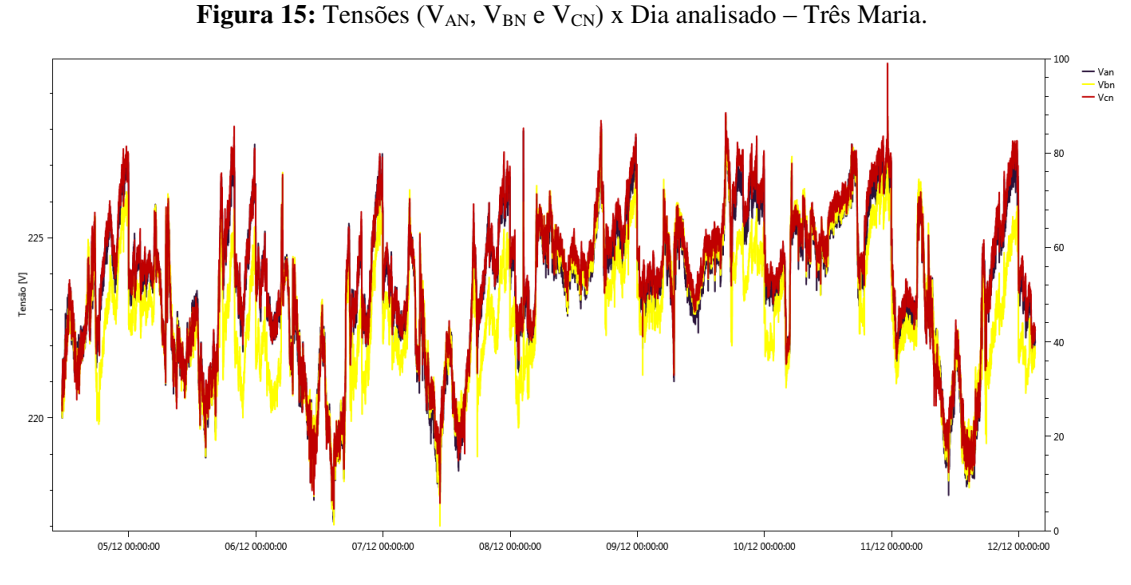

Fonte: (Ims PowerMANAGE, 2017).

# 3 GRÁFICO DE LINHA DAS CORRENTES (A) FASE-

### NEUTRO (A-N, B-N, C-N)

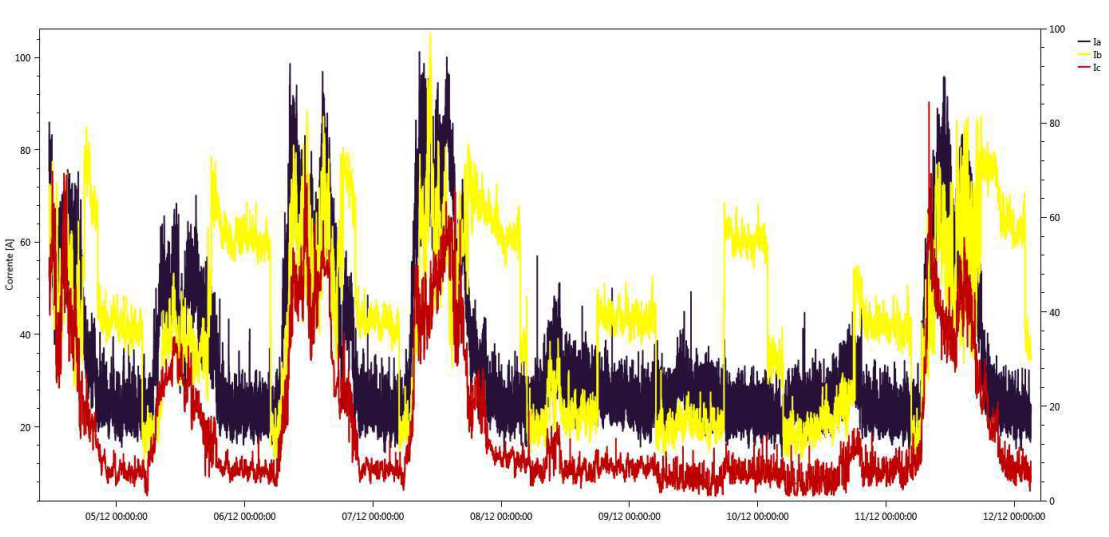

Figura 16: Correntes (I<sub>AN</sub>, I<sub>BN</sub> e I<sub>CN</sub>) x Dia analisado – Três Maria.

# 4 GRÁFICO DE LINHA DAS POTÊNCIAS ATIVAS

## (W) FASE-NEUTRO (A-N, B-N, C-N)

Fonte: (Ims PowerMANAGE, 2017).

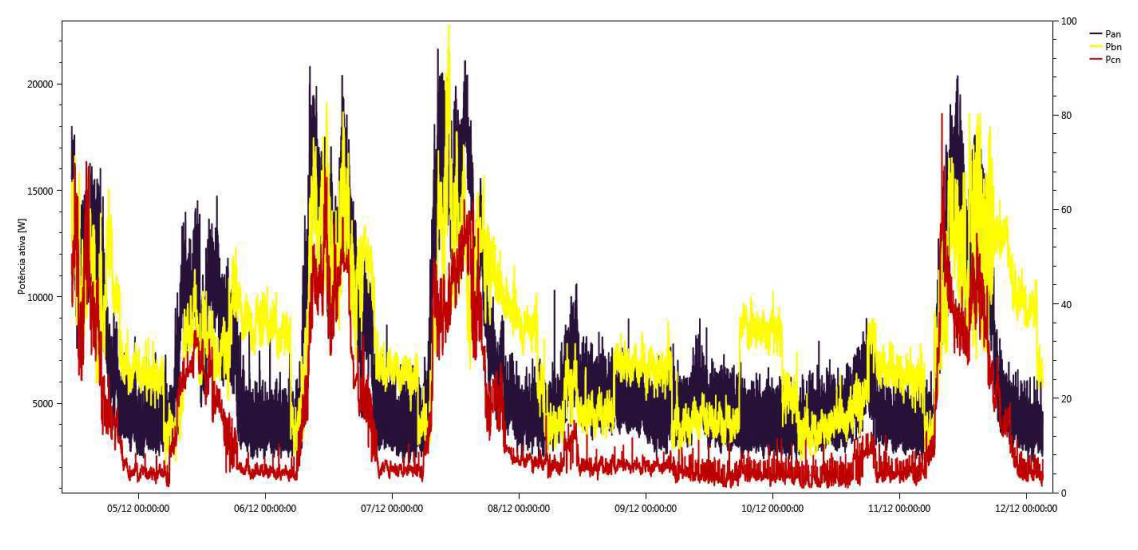

Figura 17: Potências ativas (P<sub>AN</sub>, P<sub>BN</sub> e P<sub>CN</sub>) x Dia analisado – Três Maria.

Fonte: (Ims PowerMANAGE, 2017).

# 5 GRÁFICO DE LINHA DAS POTÊNCIAS REATIVAS

## (VAR) FASE-NEUTRO (A-N, B-N, C-N)

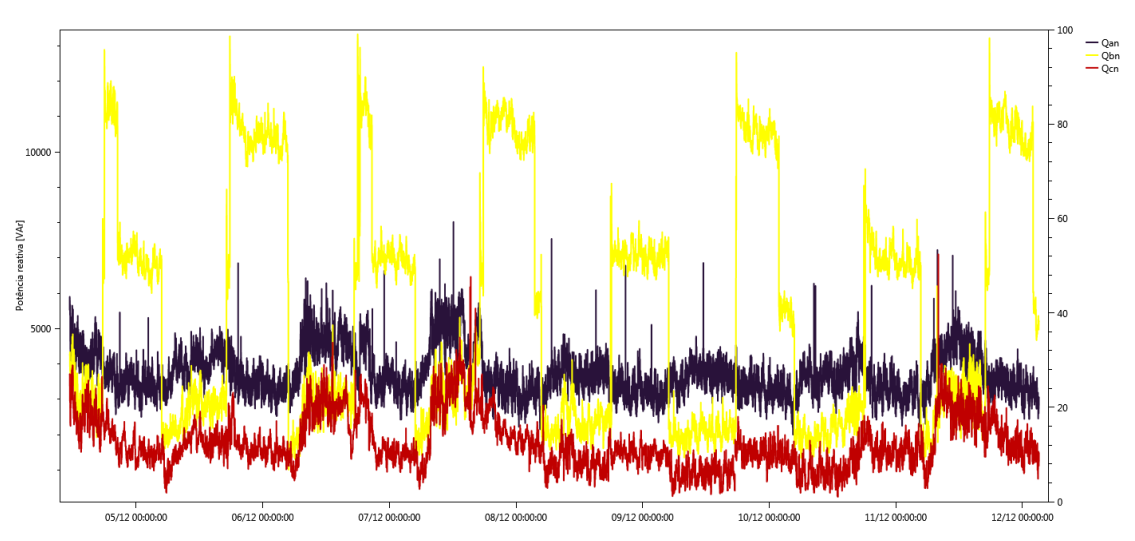

Figura 18: Potências reativas (Q<sub>AN</sub>, Q<sub>BN</sub> e Q<sub>CN</sub>) x Dia analisado – Três Maria.

**Fonte:** (Ims PowerMANAGE, 2017).

## 6 GRÁFICO DE LINHA DAS POTÊNCIAS

APARENTES (VA) FASE-NEUTRO (A-N, B-N, C-N)

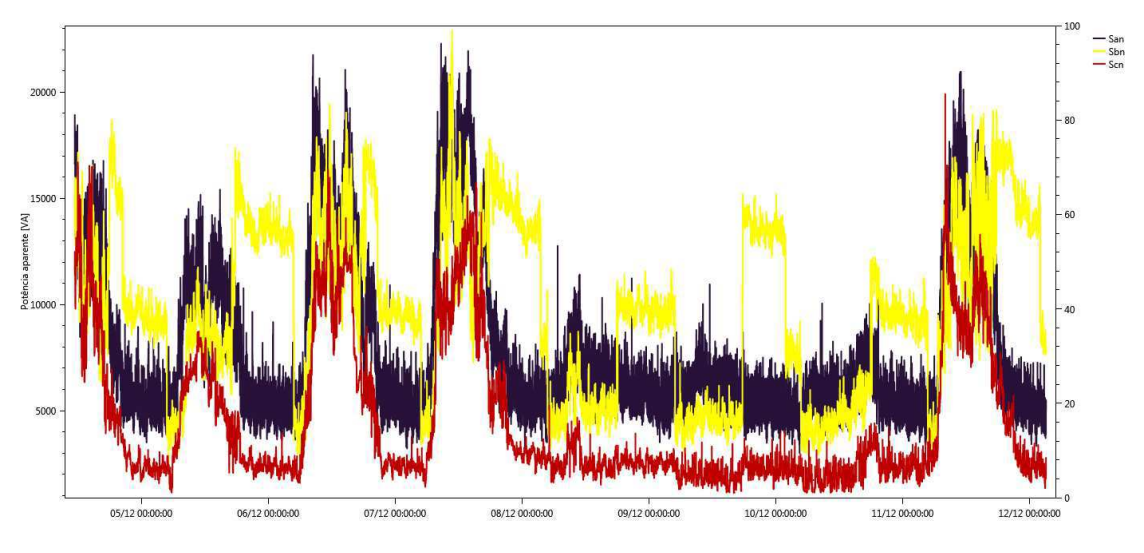

Figura 19: Potências aparentes (S<sub>AN</sub>, S<sub>BN</sub> e S<sub>CN</sub>) x Dia analisado – Três Maria.

Fonte: (Ims PowerMANAGE, 2017).

# 7 TABELA RESUMO DOS VALORES MÍNIMOS,

## MÉDIOS E MÁXIMOS

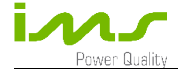

Nome da área: <br>
AREA0001 - 00 Intervalo de registros: 15 s Total de registros: 44093

Equipamento:<br>Período: Período: Período: Período: 04/12/2017 11:24:00 à 12/12/2017 03:07:00 04/12/2017 11:24:00 à 12/12/2017 03:07:00

#### Máximos, mínimos e médias

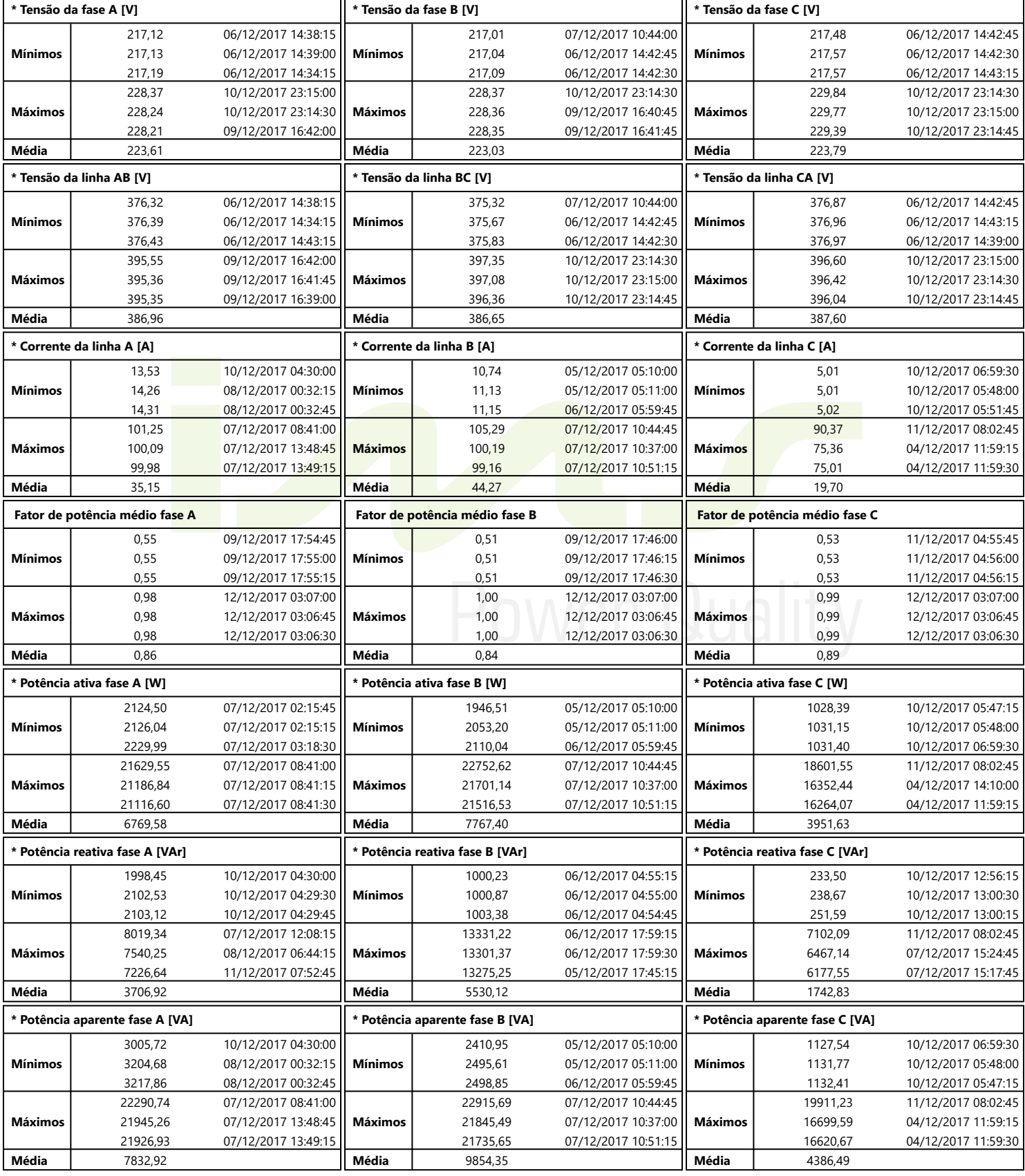

\* Valores calculados a partir de medições instantâneas a cada registro.

## APÊNDICE C – TRANSFORMADOR CCBS

### 1 INFORMAÇÕES TÉCNICAS

 Com potência aparente de 225 kVA, o transformador do CCBS atende a todas exigências técnicas presente na Norma de Distribuição Unificada – NDU 002 – Tabela 02 da concessionária de energia elétrica local Energisa, conforme os dois últimos transformadores mencionados nos apêndices A e B.

Os gráficos de linha entre os dias 07 a 11 de setembro, mostram uma variação nos valores medidos de potência ativa, reativa e aparente, bem como de corrente. A causa para essa variação pode ser justificada pela ausência de atividades no Campus provocado pelo final de semana do corrente período.

### 2 GRÁFICO DE LINHA DAS TENSÕES (V) FASE-

### NEUTRO (A-N, B-N, C-N)

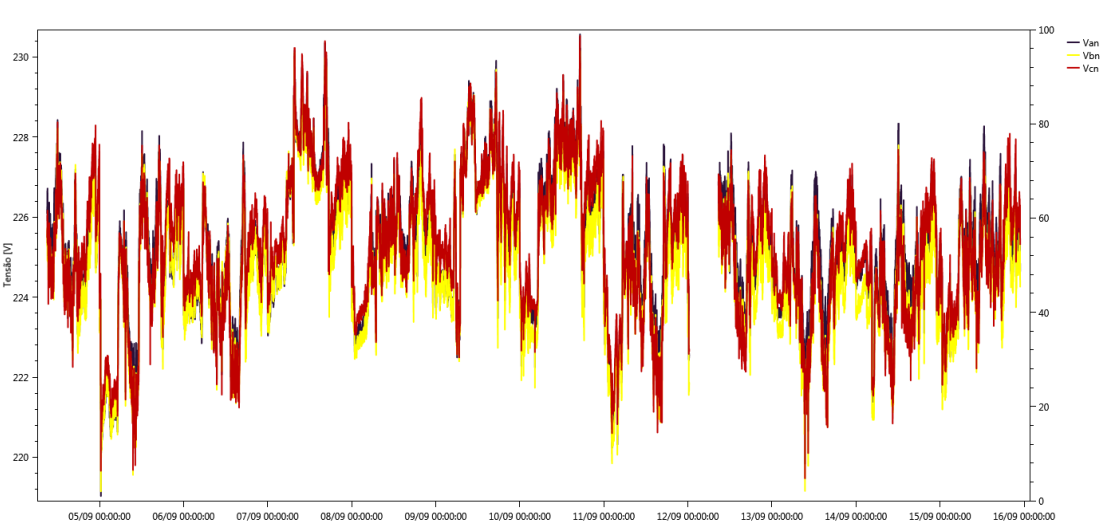

**Figura 20:** Tensões ( $V_{AN}$ ,  $V_{BN}$  e  $V_{CN}$ ) x Dia analisado – CCBS.

Fonte: (Ims PowerMANAGE, 2017).

# 3 GRÁFICO DE LINHA DAS CORRENTES (A) FASE-NEUTRO (A-N, B-N, C-N)

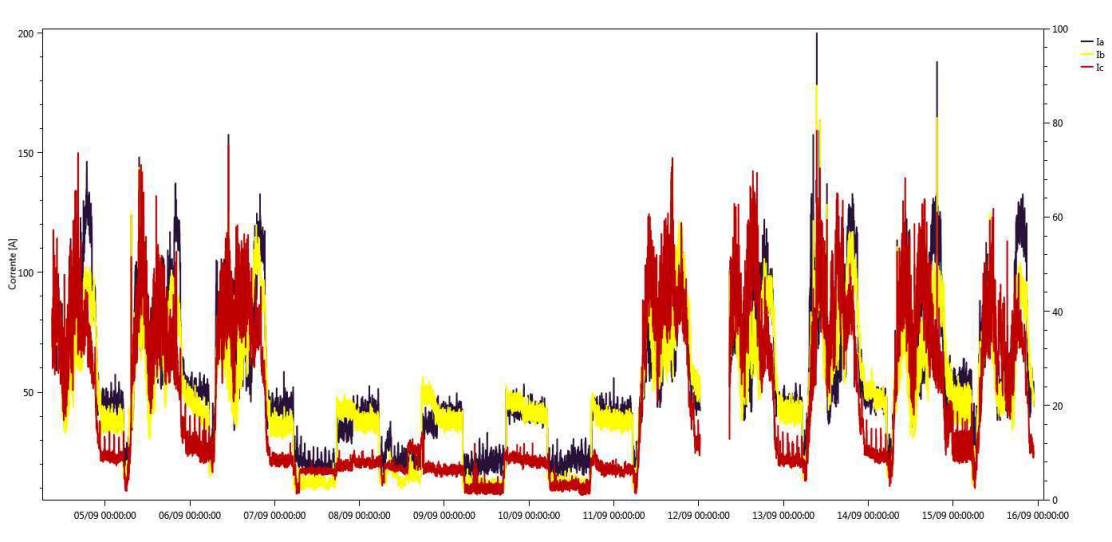

**Figura 21:** Correntes ( $I_{AN}$ ,  $I_{BN}$  e  $I_{CN}$ ) x Dia analisado – CCBS.

4 GRÁFICO DE LINHA DAS POTÊNCIAS ATIVAS

(W) FASE-NEUTRO (A-N, B-N, C-N)

Fonte: (Ims PowerMANAGE, 2017).

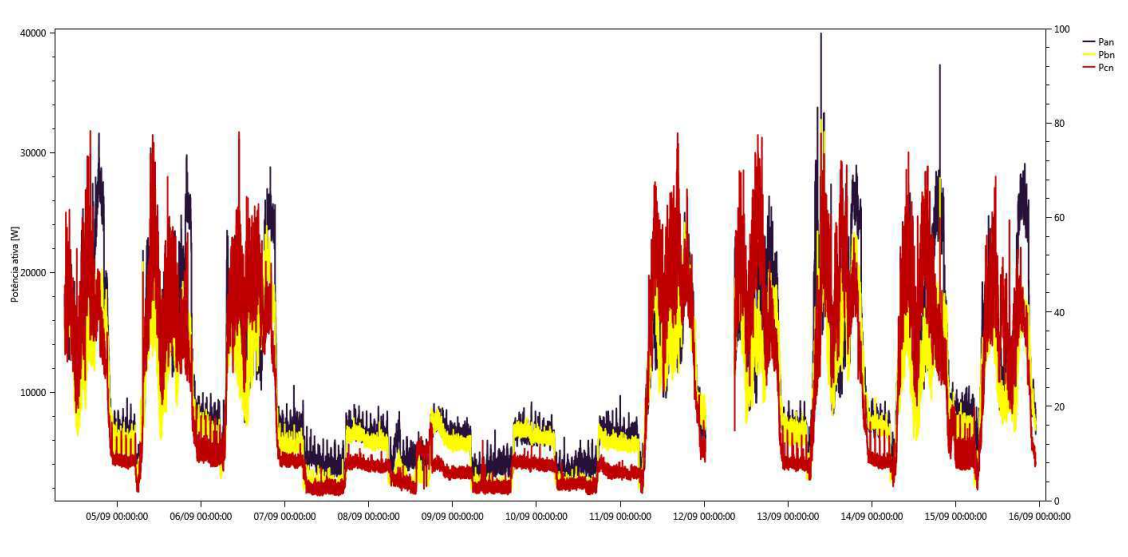

**Figura 22:** Potências ativas (P<sub>AN</sub>, P<sub>BN</sub> e P<sub>CN</sub>) x Dia analisado – CCBS.

# 5 GRÁFICO DE LINHA DAS POTÊNCIAS REATIVAS

### (VAR) FASE-NEUTRO (A-N, B-N, C-N)

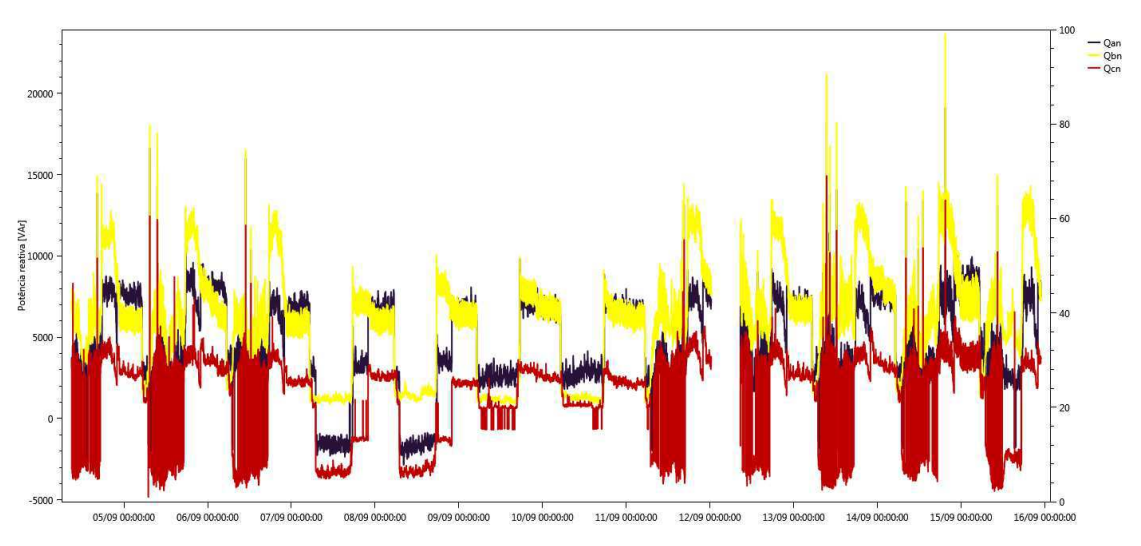

Figura 23: Potências reativas (Q<sub>AN</sub>, Q<sub>BN</sub> e Q<sub>CN</sub>) x Dia analisado – CCBS.

### 6 GRÁFICO DE LINHA DAS POTÊNCIAS

APARENTES (VA) FASE-NEUTRO (A-N, B-N, C-N)

Fonte: (Ims PowerMANAGE, 2017).

Fonte: (Ims PowerMANAGE, 2017).

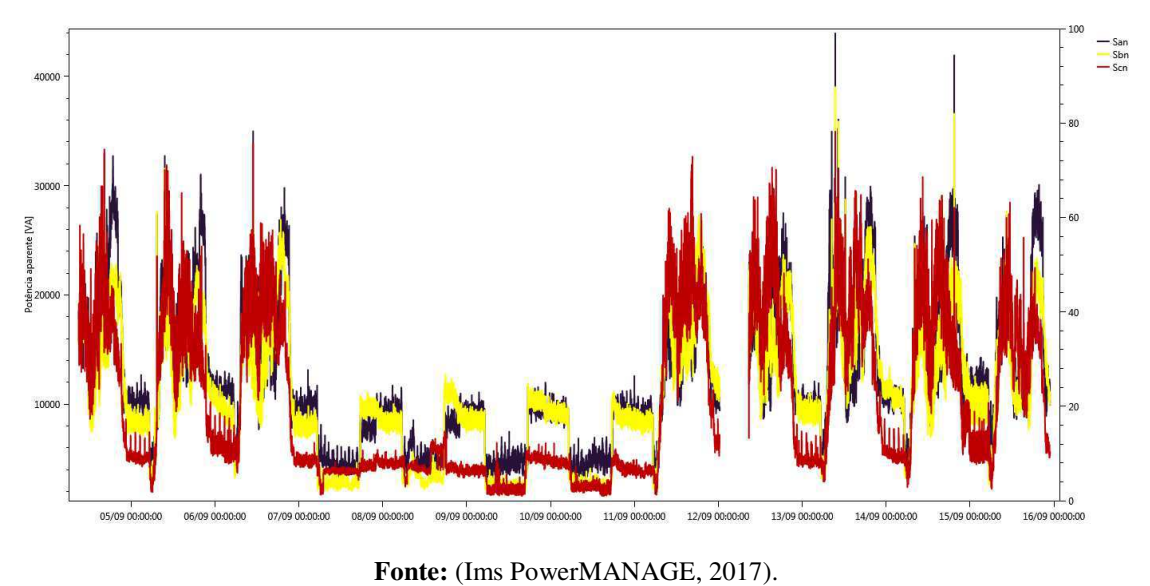

Figura 24: Potências aparentes (S<sub>AN</sub>, S<sub>BN</sub> e S<sub>CN</sub>) x Dia analisado – CCBS.

# 7 TABELA RESUMO DOS VALORES MÍNIMOS,

## MÉDIOS E MÁXIMOS

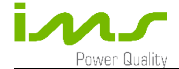

Nome da área: <br>
AREA0003 - 00 Intervalo de registros: 30 s Total de registros: 32341

Equipamento:<br>Período: Período: Período: Período: 04/09/2017 09:01:30 à 15/09/2017 22:52:00 04/09/2017 09:01:30 à 15/09/2017 22:52:00

#### Máximos, mínimos e médias

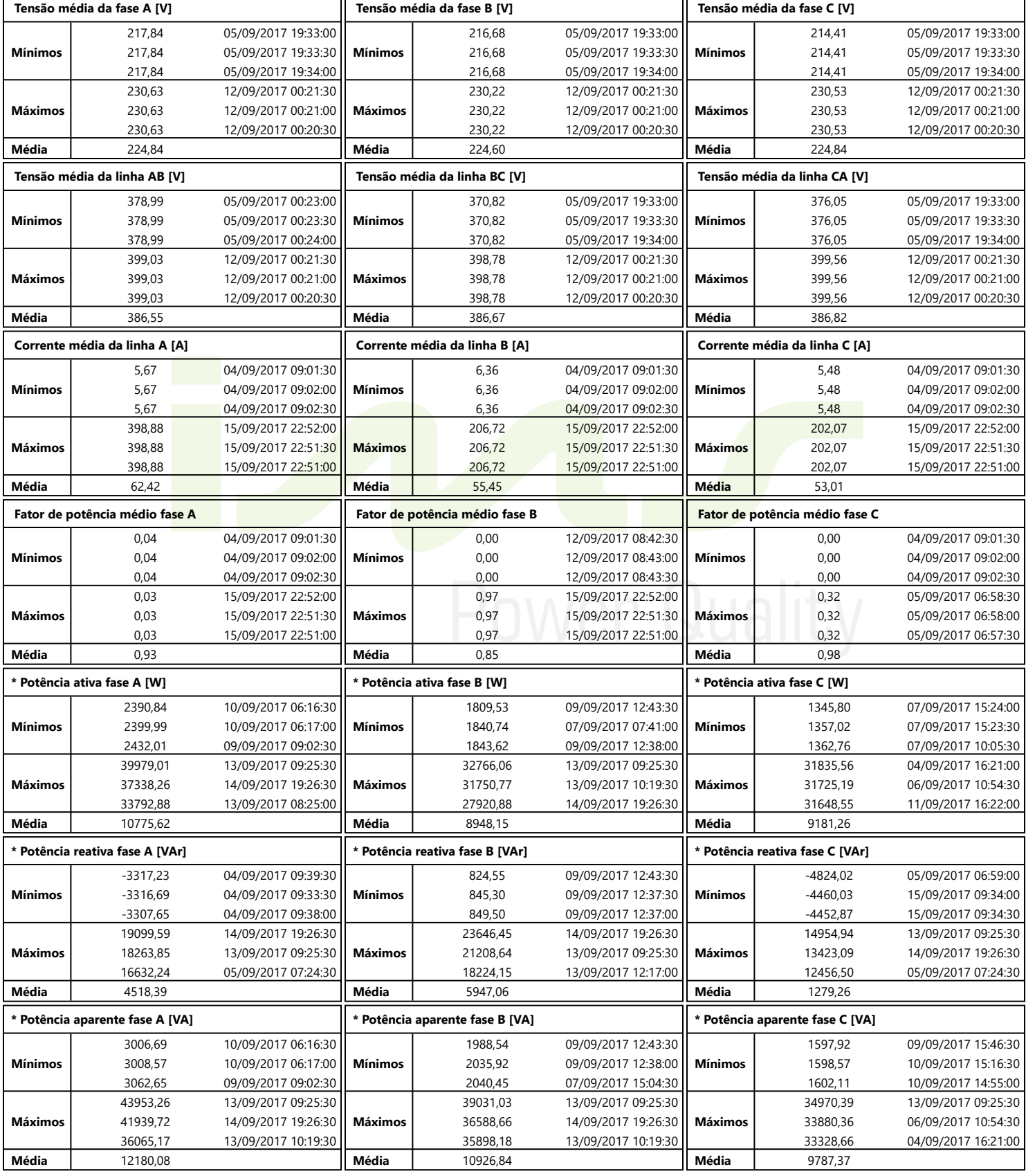

\* Valores calculados a partir de medições instantâneas a cada registro.